#### LASCO/EIT

#### COMMISSIONING PROCEDURE

#### TO TURN ON POWER

AND

RELEASE LAUNCH LOCKS

R.A. Howard

NAVAL RESEARCH LABORATORY WASHINGTON, D.C. 20375 November 15, 1995

#### Part I. INTRODUCTION

This document provides the detailed commands and contingencies for the first two days of LASCO/EIT instrument operations. The instrument power will be turned on during day of mission 5 according to the current planning.

The first day of LASCO/EIT operations will be devoted to the initial electronics power on, firing the COB, Fabry-Perot launch locks, the EIT pressure release valve, booting up all processors and opening the LASCO doors. To verify the LASCO door opening, images can be taken of C2 and C3 cameras to see some small differences in the images. For C1, the FP optical control channels can be used to verify that the door has opened slightly.

The second day will be devoted to peripheral checkouts, mechanism checkouts, releasing the EIT door launch lock, opening the EIT door and powering on the EIT camera heater. Some mechanism and peripheral checkouts might be completed the first day. An objective is to get the EIT camera heater on early in the NRT session, so as to be able to monitor the temperature for the remainder of the real time pass.

It is estimated that the entire sequence will take two days of about 6 hours each day. These activities are BLOCKS 1.1 and 1.2 in Piet Marten's scheduling format.

The first two days commissioning plan is the following:

- Verify non-operational temperatures are within operational limits
- Power to LEB, inhibit automatic boot
- Configure relays for both instrument controller boards
- Turn experiment power on
- Boot both instrument controller boards
- Release EIT pressure release valve
- Release COB launch lock
- Adjust pointing of  $COB$  if necessary
- $\cdot$  Release FP launch lock
- Turn experiment power off
- Reconfigure relays for nominal operation
- Manually boot all processors
- $\cdot$  Take dark image from all cameras
- Check out all calibration lamps
- Release EIT pressure release valve
- Open C2 door slightly, taking C2 stimulus calibration lamp images before after
- Open C3 door slightly, taking normal images before after
- Open C1 door slightly, monitoring FP OCCs before after
- Checkout C1, C2, C3 and EIT wheel mechanisms
- $\cdot$  Fire EIT door launch lock using TSTOL procedure
- Open EIT door slightly
- Checkout EIT camera
- Checkout EIT camera low and high wattage heaters
- Turn on EIT camera high wattage heater
- Checkout Fabry-Perot
- Checkout C2 camera
- Checkout C3 camera
- Checkout C1 camera

After the above checkouts, maintenance level commanding will be necessary each day to keep the EIT heater at the appropriate level. Once the temperature of the COB and EIT have equilibrated due to the operational power dissipation, the COB and EIT zone heaters will be turned on to raise the temperature of the COB to help the out-gassing of the COB and EIT.

#### Part II. DETAILED COMMANDS

#### SECTION 1. PREPARATION FOR LEB TURN ON

OBJECTIVE: Verify that the non-operational temperatures are within operational limits.

1.1 Record the non-op LEB Nominal temperature DEG DEG 1.2 Record the non-op LEB Redundant temperature DEG DEG 1.3 Record the non-op COB Nominal temperature DEG DEG 1.4 Record the non-op COB Redundant temperature DEG \_\_\_\_\_\_\_ 1.5 Record the non-op EIT Nominal temperature DEG DEG 1.6 Record the non-op EIT Redundant temperature DEG DEG 1.7 Completion of Section TIME

- C1.1 COB not within 10-30 C
- C1.2 LEB over 30 C
- C1.3 EIT not within 10-30 C

# SECTION 2. ESTABLISH TELEMETRY SESSION WITH ECS

OBJECTIVE: Establish a telemetry session between the ECS and the LASCO workstations.

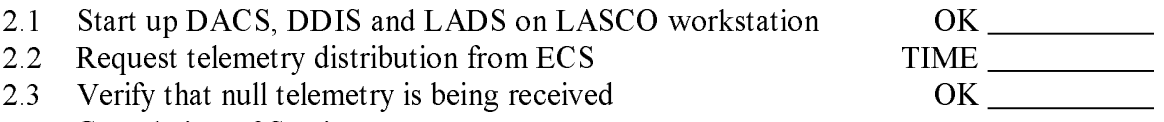

2.4 Completion of Section TIME

Contingencies:

C2.1 Telemetry session cannot be established

### SECTION 3. SWITCH POWER ON TO THE LEB

OBJECTIVE: Perform the standard procedure to apply power to the LEB, boot the PCE and TCE and then inhibit the automatic boot cycle.

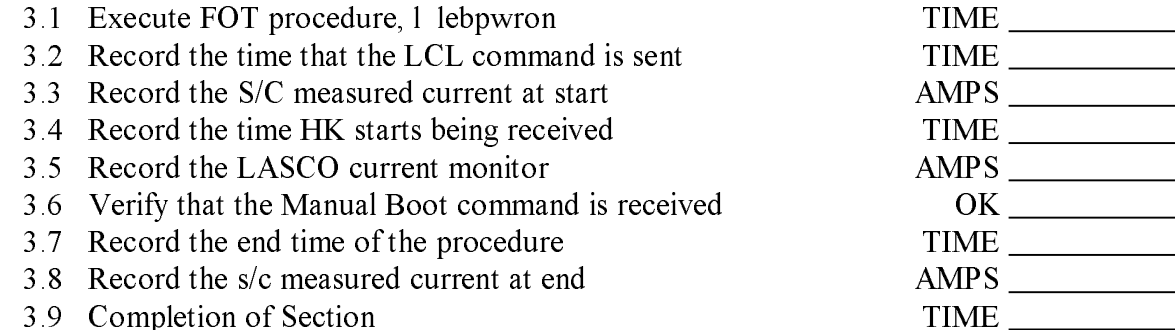

- C3.1: Relay indicated a on word indicated properly in the set of the set of the set of the set of the set of t
- C3.2: After LCL command, current does not increase
- C3.3: HK does not appear to a positive appear to be a positive appear to be a positive appear to be a positive
	- C3.4: Manual Boot command not received

# SECTION 4. LOBT DISTRIBUTION TO LASCO

OBJECTIVE: Send the ON-BOARD TIME command from the spacecraft on-board software to the LASCO to update the LOBT within the LEB.

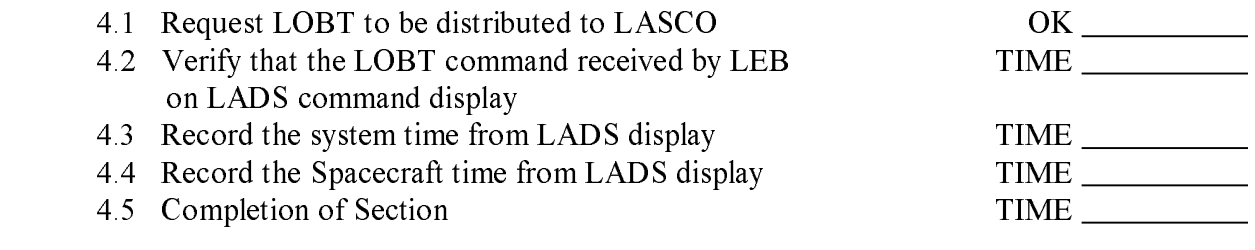

Contingencies:

C4.1 LOBT command not received

C4.2 Spacecraft time not correct

## SECTION 5. ESTABLISH NRT COMMAND SESSION

OBJECTIVE: The checkout of the LASCO/EIT will take place using Near Real-Time commands in which commands are sent out by the LASCO IWS to the ECS, for forwarding to the POCC.

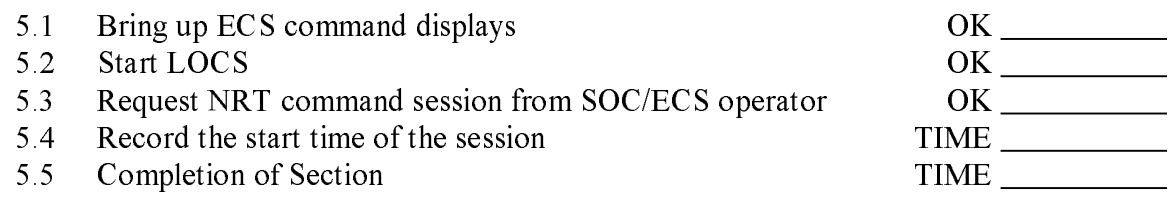

Contingencies:

C5.1: CW1111UV SUVWU11UIA NATI SUILLIWIIW DUDUCI

### SECTION 6. CONFIGURE RELAYS FOR BOTH ICB-A AND ICB-B

OBJECTIVE: Configure the LEB relays so that both instrument controller boards are on and available for the COB launch lock firing. Other than the ICB relays, all other relays will be left in their nominal configuration.

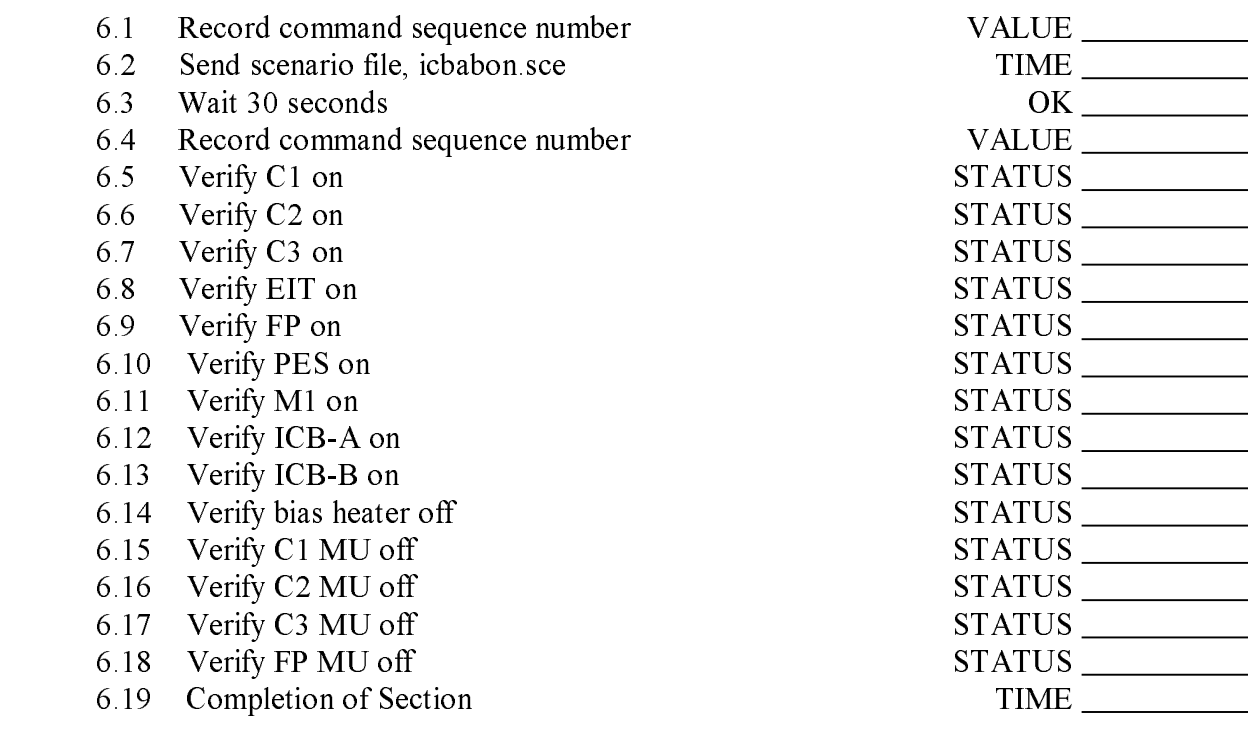

Contingencies:

C6.1: All commands not received after sending scenario file, icbabon.sce

C6.2: Relay configuration not verified

# SECTION 7. BIAS HEATERS ON

 OBJECTIVE: If the temperature of the COB is not high enough, then additional heater power will be applied to raise the temperature.

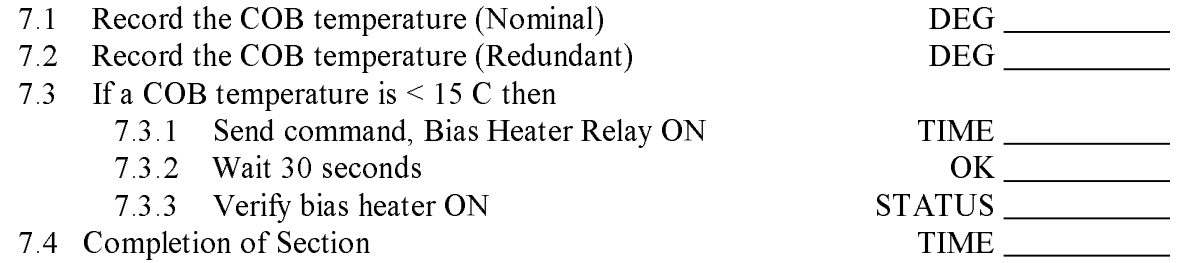

Contingencies:

C7.1: Bias heater doesn't indicate ON

# SECTION 8. SWITCH ON EXPERIMENT POWER

OBJECTIVE: Switch on power to the ICB, and all of the peripherals.

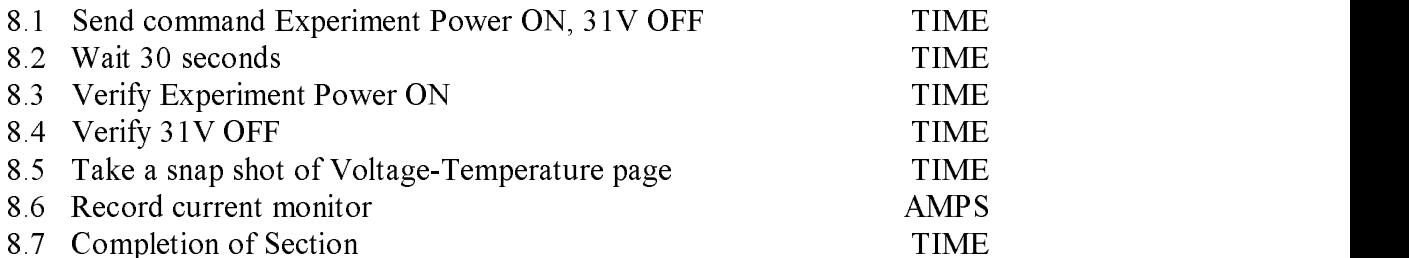

# Contingencies:

C8.1: Experiment power voltages don't indicate properly

# SECTION 9. BOOT UP INSTRUMENT CONTROLLER CARD, A

OBJECTIVE: Boot the ICE software on the ICB-A.

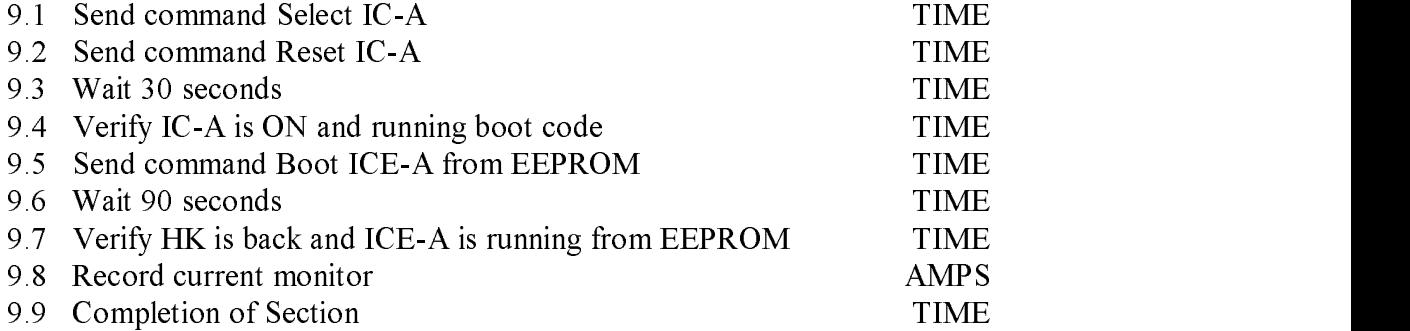

- cost in the cost of the set of the property of the cost of the set of the set of the cost of the cost of the c
	- C9.2: ICB-A does not boot ICE
	- C9.3: HK does not return after boot

# SECTION 10. BOOT UP INSTRUMENT CONTROLLER CARD, B

OBJECTIVE: Boot the ICE software on the ICB-B.

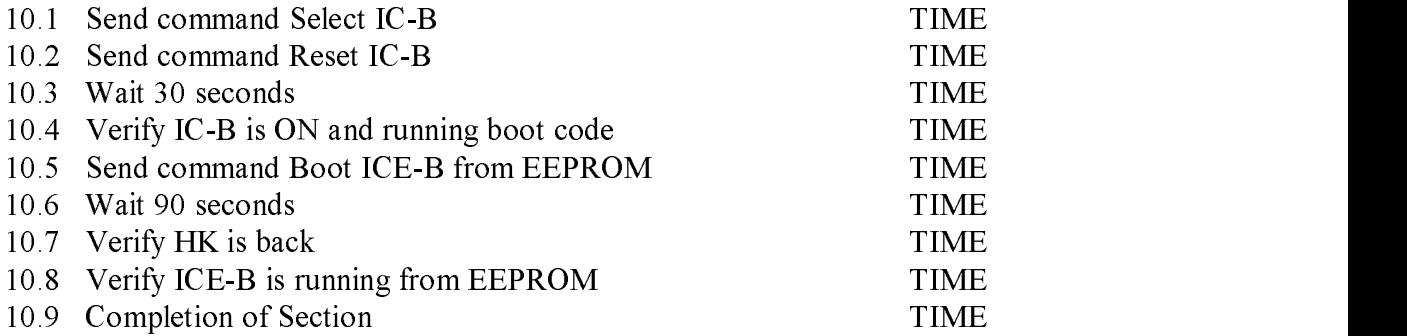

- C10.1: ICB-B does not reset properly
- C10.2: ICB-B does not boot ICE
- C10.3: HK does not return after boot

# SECTION 11. TURN ON 31 V

# OBJECTIVE: Turn on the 31 V power.

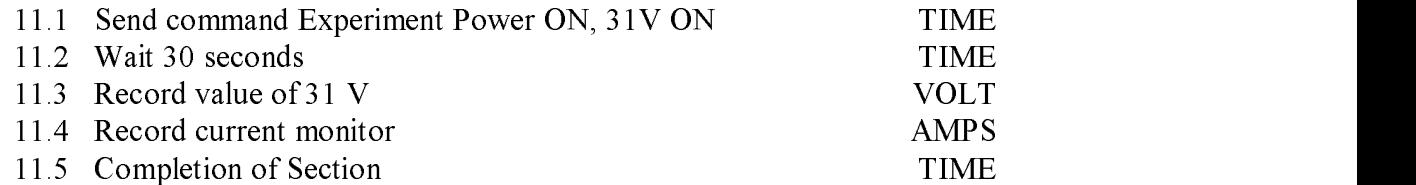

Contingencies:

C11.1: 31 Volts not at nominal value

C11.2: 31 Volt relay does not indicate ON

### SECTION 12. FINISH BOOT SEQUENCE OF ICE

OBJECTIVE: The mechanism tables must be initialized and the zone heaters turned off. This is also an opportunity to measure the boresighter status.

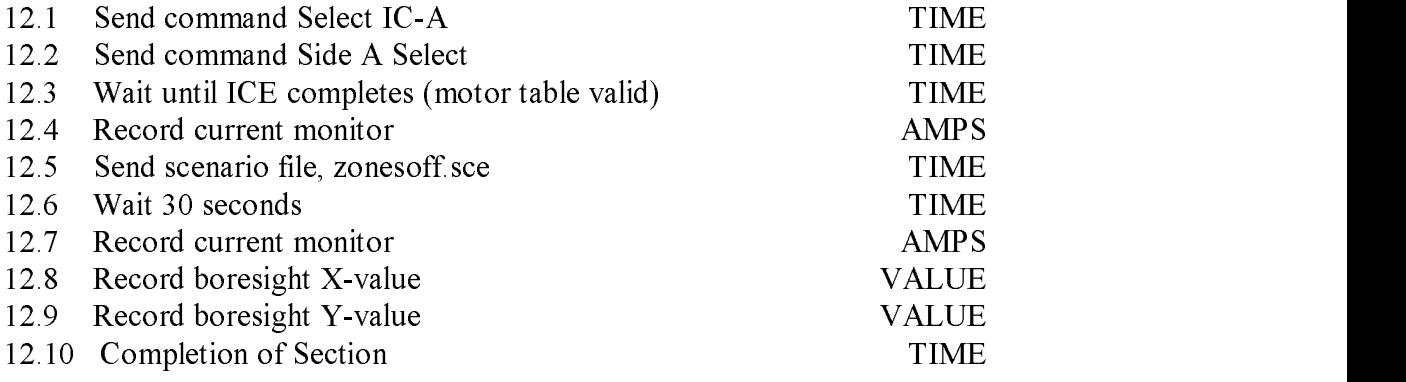

Contingencies:

C12.1: Side Select doesn't finish

C12.2: Mechanism table values not valid

C12.3: Boresighter values not proper

# SECTION 13. OPEN EIT PRESSURE RELEASE VALVE

OBJECTIVE: The EIT pressure release valve is opened here to permit the evacuation of the EIT telescope. The door will be opened at least 4 hours after the valve is opened.

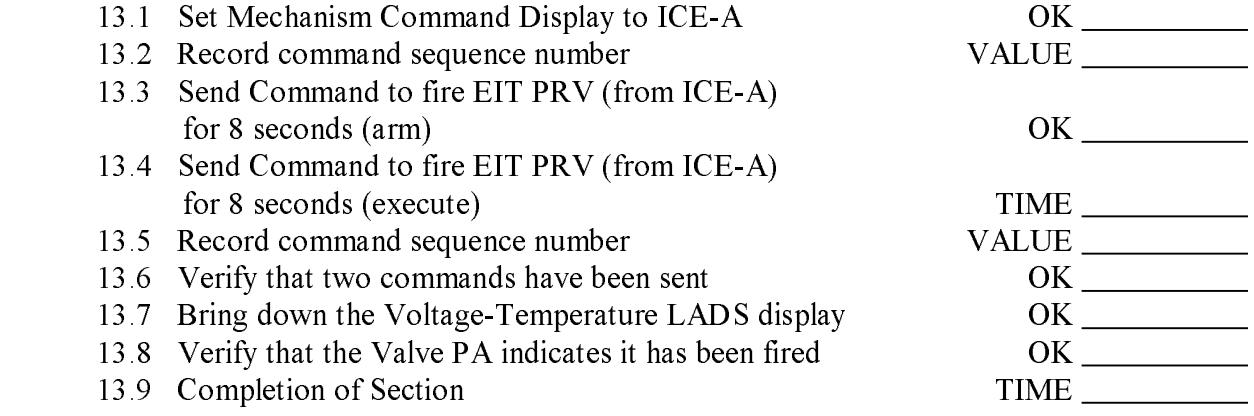

Contingencies:

C13.1: Both EIT PRV commands not received

#### SECTION 14. UNLOCK COB LAUNCH LOCK

OBJECTIVE: Unlock the COB launch lock. The launch lock encoder starts at a value of 4. When the launch lock is fully extended it is a value of 6. The 31V power should be cut off when the encoder is a value of 7. When the paraffin has heated up just enough to permit some small motion, the encoder will read a value of 5. At 20C, the first motion will occur (with one heater on) at about 1 minute. The time that the paraffin heater should be left on depends upon the temperature.

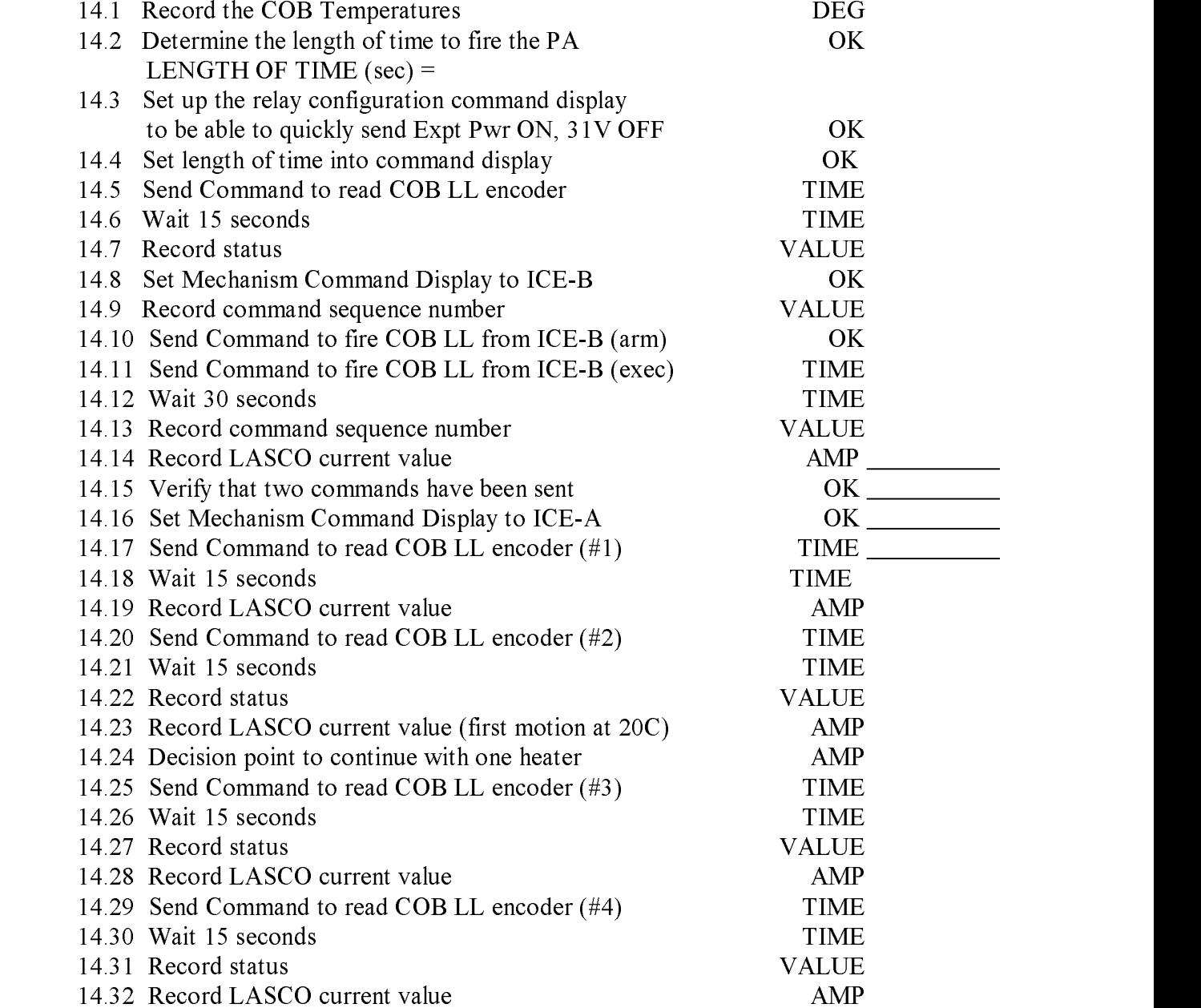

SECTION 14 (Contd..)

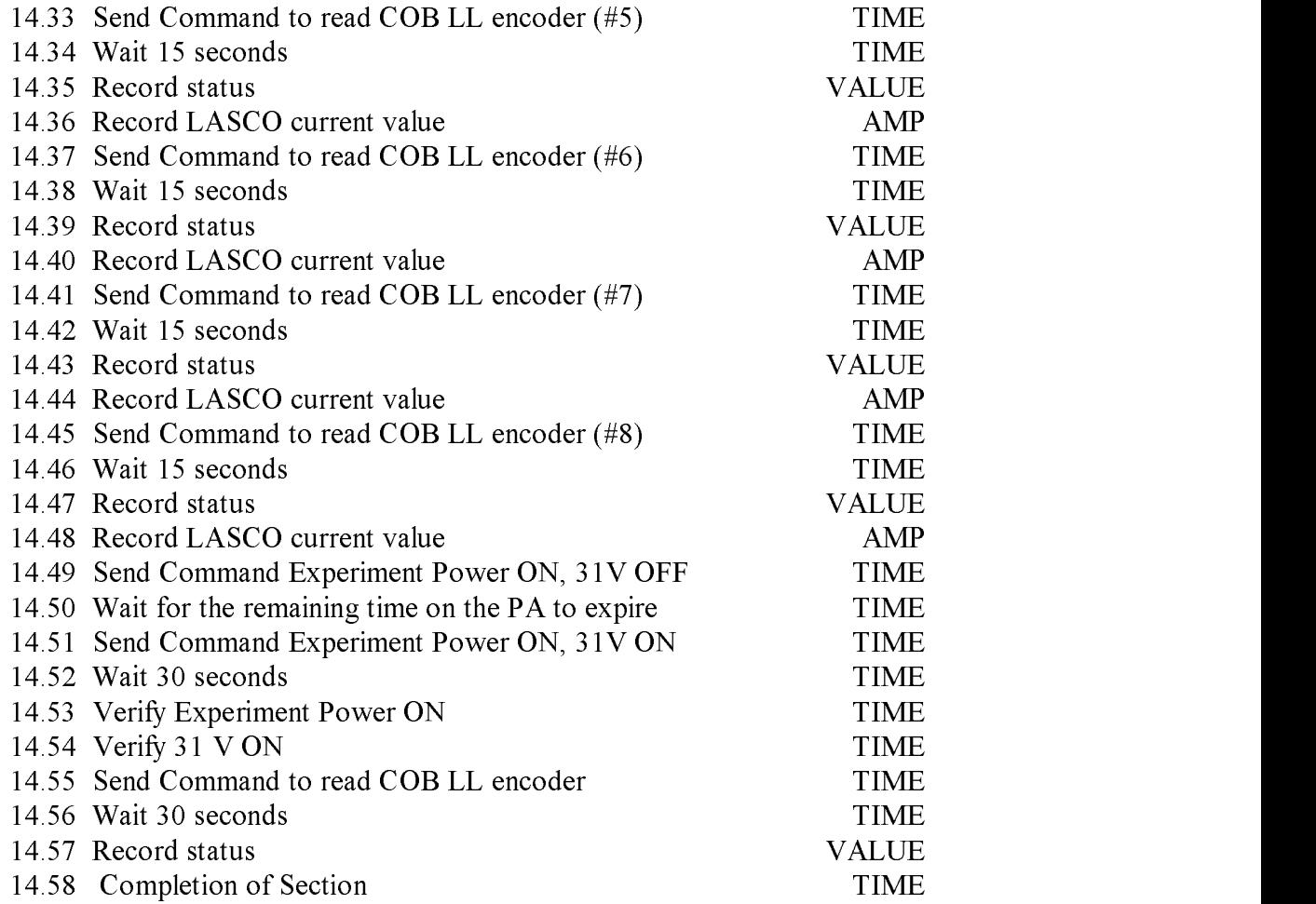

Contingencies:

C14.1: Two COB-LL commands not received

C<sub>14</sub>. In the C<sub>14</sub>, Next to C<sub>14</sub>, C<sub>24</sub>, C<sub>24</sub>

c<sub>14</sub>. Final Cob-Ll position not reached

### SECTION 15. ADJUST POINTING OF COB TO SUN CENTER

OBJECTIVE: This is optional. The pointing of the COB may be improved by commanding the legs to move. Since the doors are not to be opened, the pointing adjustment is only for thermal considerations.

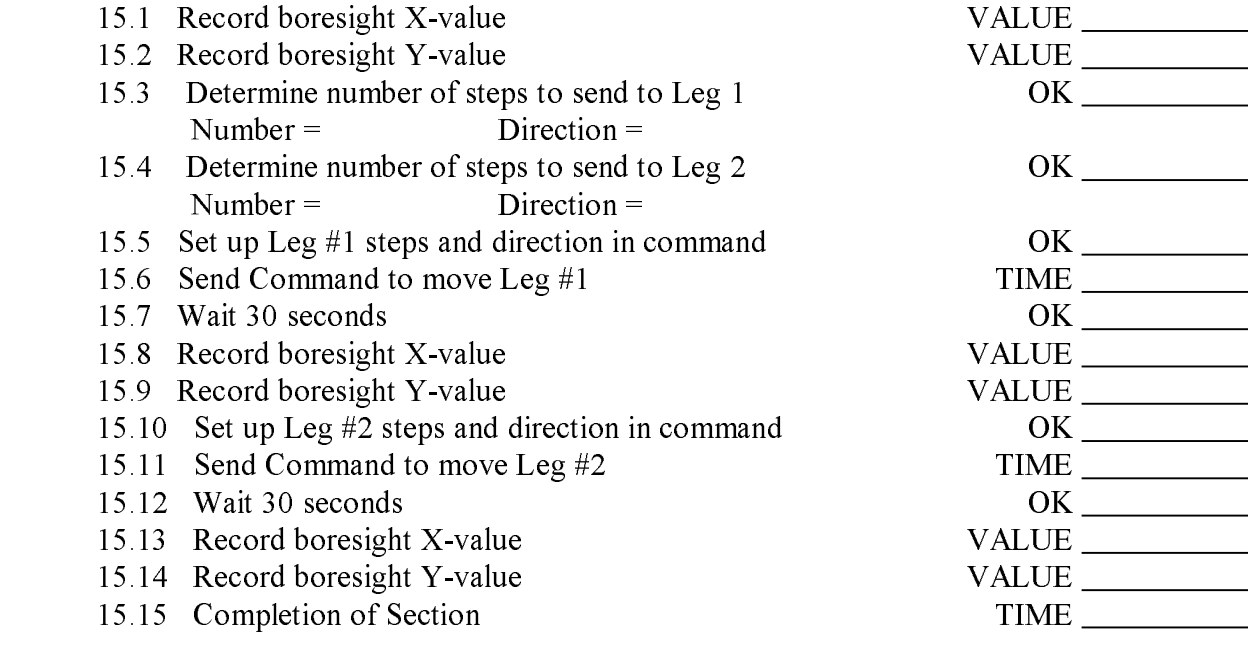

- C15.1 Boresighter encoder does not indicate zero after leg motion
- C15.1 Boresighter encoder indicates the same after leg motion

# SECTION 16. TURN OFF EXPERIMENT POWER AND 31V

OBJECTIVE: Send the commands to turn off experiment power and 31 V to get set to change the instrument configuration relays.

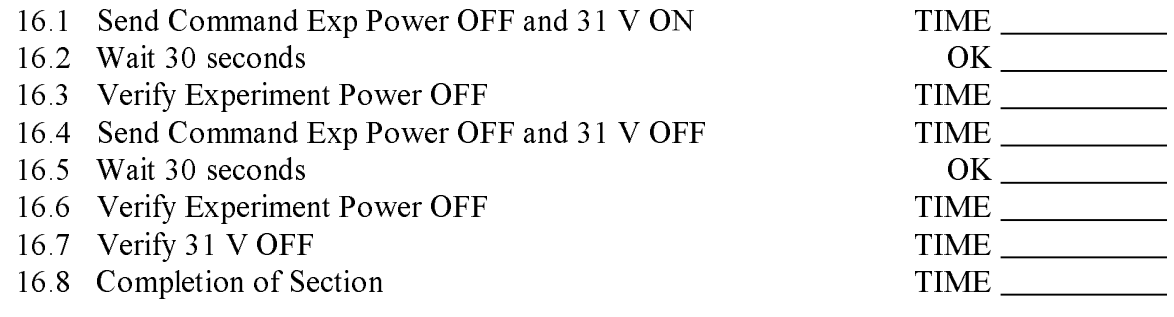

Contingencies:

C16.1: Experiment power doesn't turn off

C16.2: 31 V power doesn't turn off

# SECTION 17. RECONFIGURE RELAYS FOR NORMAL OPERATIONS

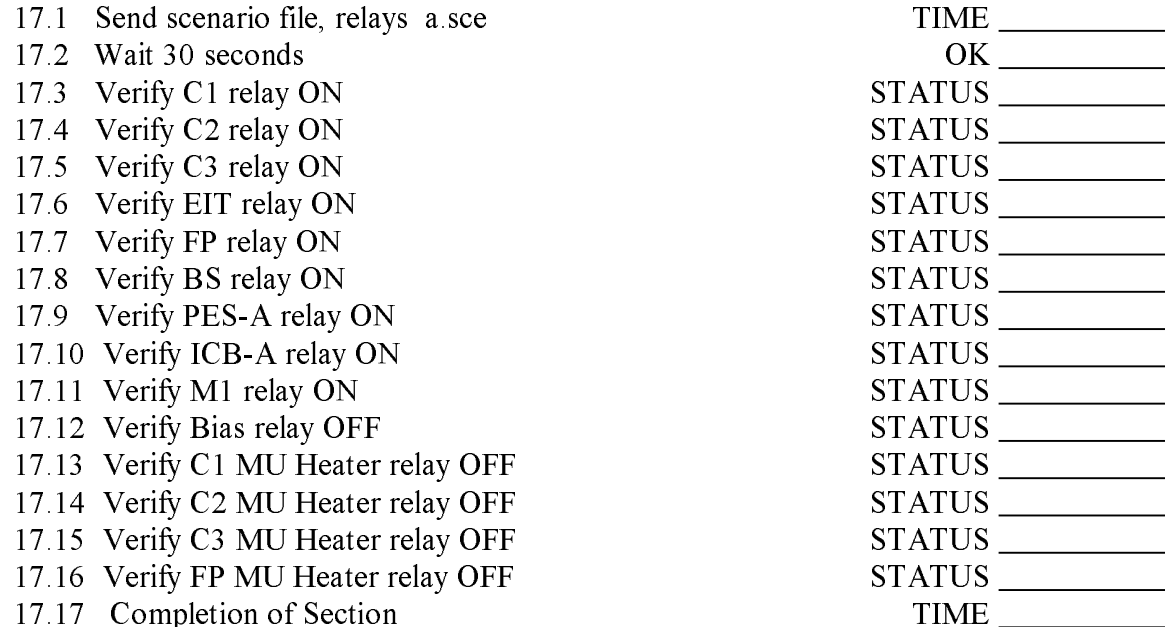

# SECTION 18. SWITCH ON EXPERIMENT POWER

OBJECTIVE: Send command to switch on experiment power to all instruments

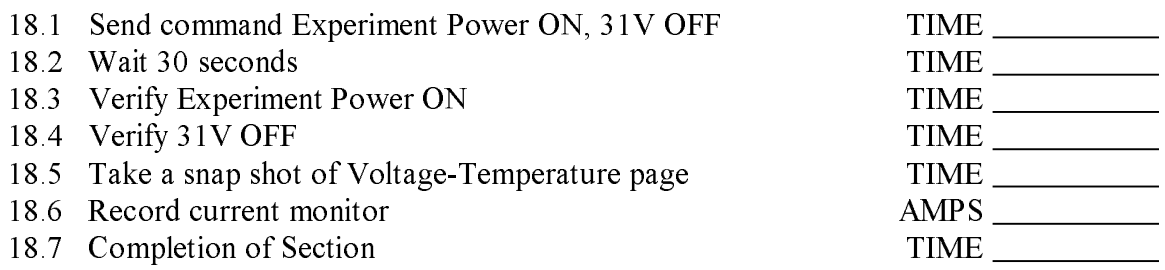

# Contingencies:

C18.1: Experiment power voltages don't indicate properly

# SECTION 19. BOOT OBE

OBJECTIVE: Send the commands to boot OBE from PROM. Verify that pad data is being received in Science Telemetry.

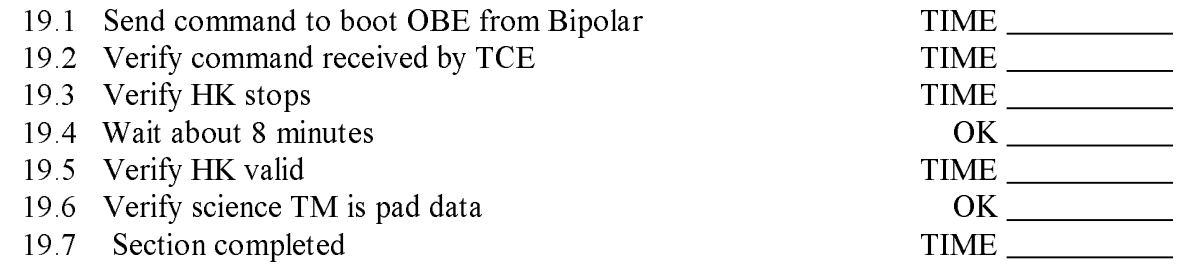

- C<sub>19</sub>.1: Boot commitment not received the commitment of the commitment of the commitment of the commitment of the commitment of the commitment of the commitment of the commitment of the commitment of the commitment of the
	- C19.2: Boot failure at start
	- C19.3: OBE fails to boot
	- C19.4: HK fails to return after boot

# SECTION 20. BOOT ICE-A

OBJECTIVE: Send the commands to boot ICE code on instrument controller A.

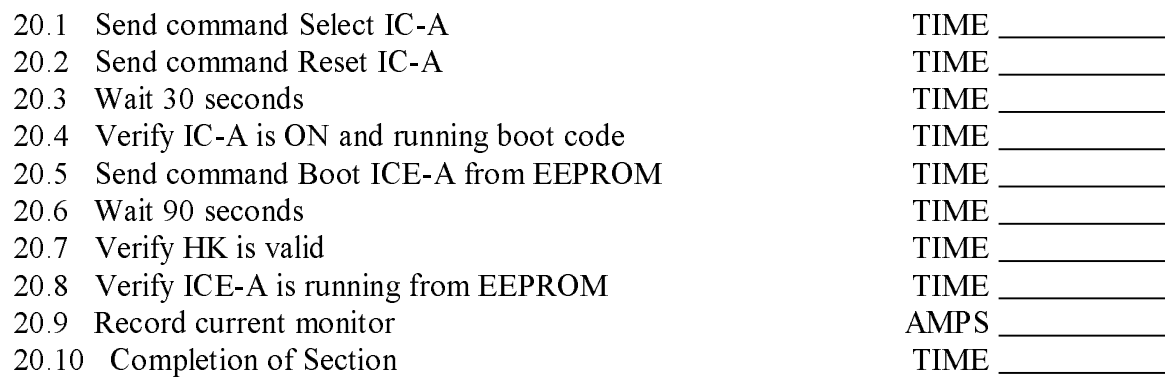

- can can be controlled as a set of properly and controlled as a set of the set of the set of the set of the set
	- C20.2: ICB-A does not boot ICE
	- C20.3: HK does not return after boot

## SECTION 21. TURN ON 31 V

OBJECTIVE: Send the command to turn the 31 V power on to power the encoders, motor coils and heaters as necessary.

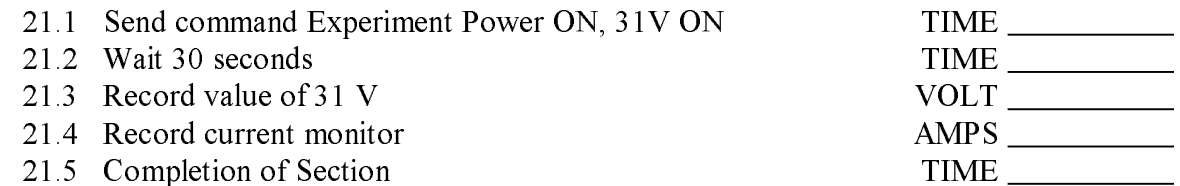

Contingencies:

C21.1: 31 Volts not at nominal value

C21.2: 31 Volt relay does not indicate ON

### SECTION 22. FINISH BOOT SEQUENCE OF ICE

OBJECTIVE: Now that 31 V is on, we may complete the boot sequence of ICE, by sending the commands to set the mechanism driver table and to turn off the zone heaters. At the completion of this section, ICE is ready for normal operations. The motors will still need to be tested to determine the proper operating parameters.

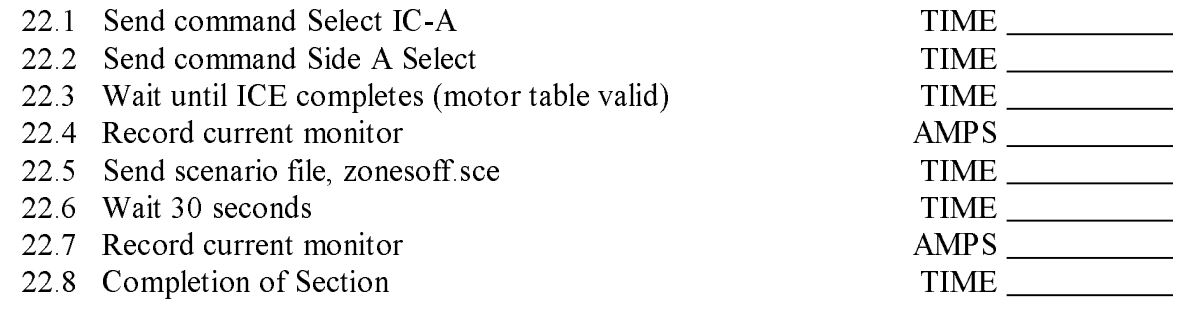

- C22.1: Side Select doesn't finish
- C22.2: Mechanism table values not valid
- C22.3: Boresighter values not proper

# SECTION 23. BOOT CAMERA AND FP CODE FROM EEPROM TO OBE

OBJECTIVES: Send the commands to boot (transfer) camera and FP code from EEPROM to OBE.

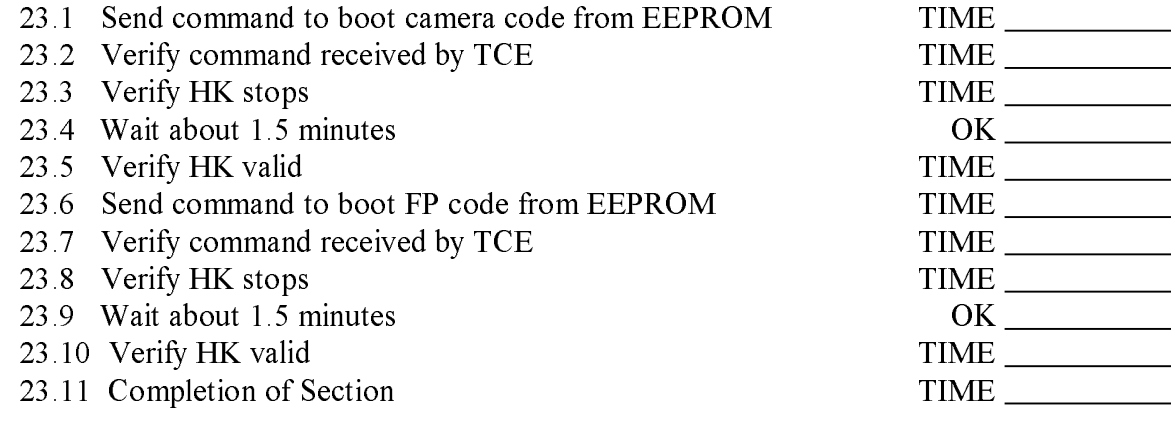

- C23.1: Boot command not received
- C23.2: Boot failure at start

# SECTION 24. TURN OFF PCE POWER

OBJECTIVE: Send the command to turn off power to the PROM card board. When the EEPROMs are not powered, they are not as susceptible to radiation damage.

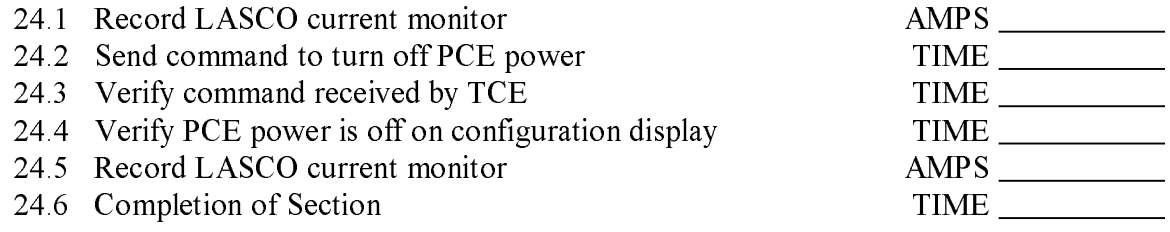

Contingencies:

C24.1: PCE Power off command not received

C24.2: Current does not decrease after PCE power off

## SECTION 25. RESET ALL CAMERAS

OBJECTIVE: Send the commands to perform the camera reset on C1, C2, C3, and EIT cameras. This command starts up various internal camera checks. The results of the checks are passed down the HK telemetry channel.

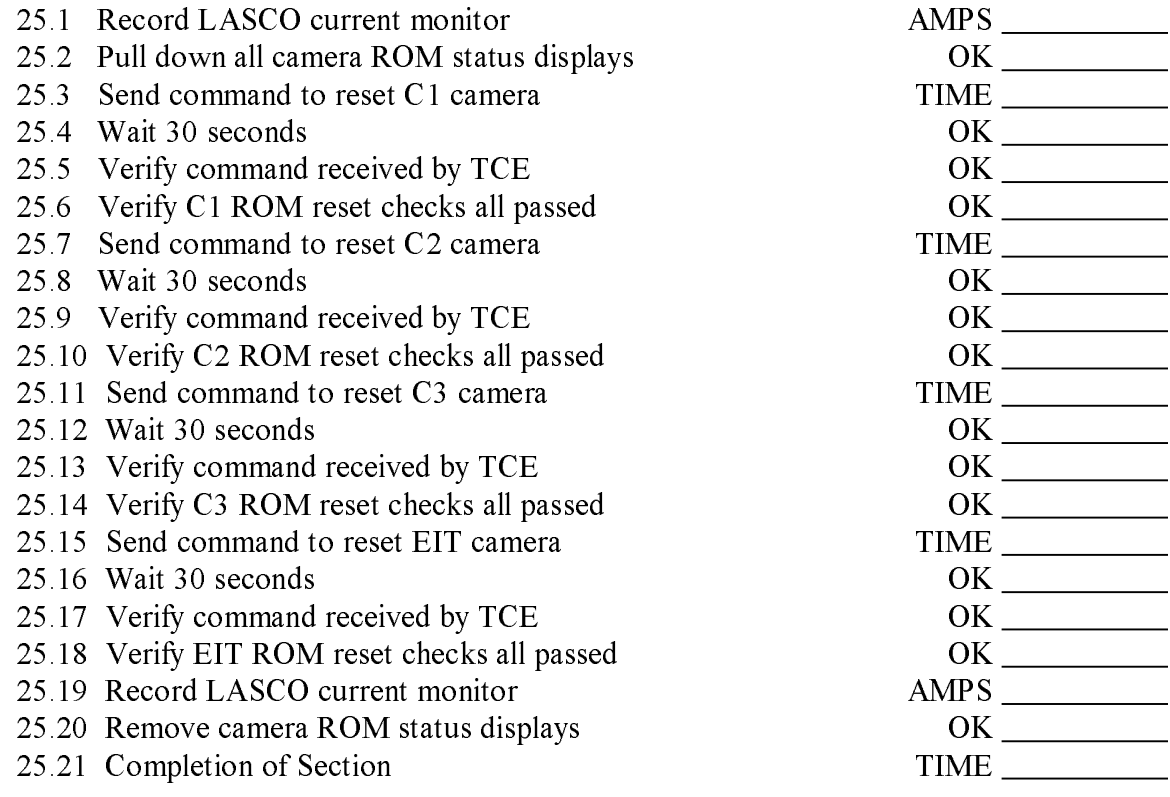

Contingencies:

C25.1: Camera reset command does not reset camera

C25.2: Camera does not pass power up tests

#### SECTION 26. RESET FABRY-PEROT

OBJECTIVE: Perform the peripheral reset of the Fabry-Perot. The FP will start executing out of ROM and will report status in that mode. It is able to operate in a reduced capability in this mode.

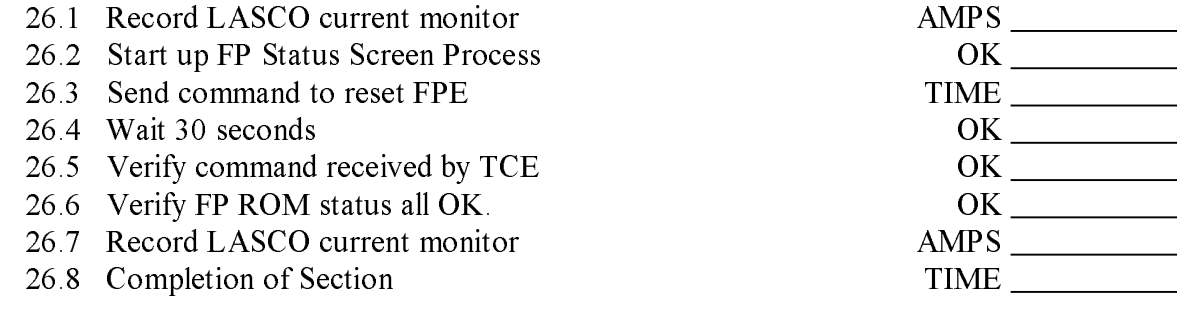

Contingencies:

C26.1: FP reset command does not indicate reset

C26.2: FP status not normal

## SECTION 27. LOAD CAMERA CODE TO ALL CAMERAS FROM OBE

OBJECTIVE: Load the camera software from OBE to all cameras. At the completion of the load to each camera, the status request command is sent from OBE to the camera.

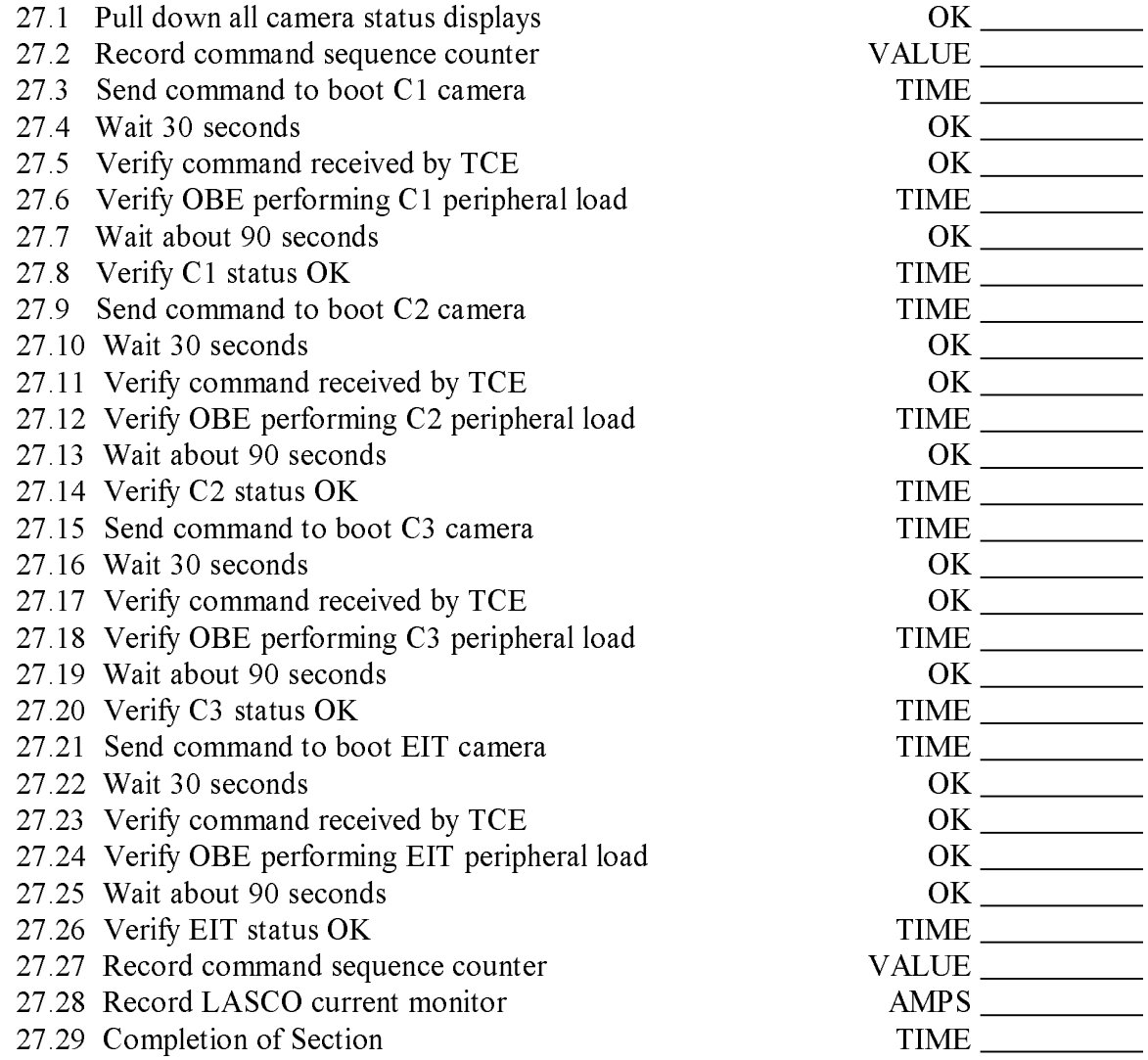

Contingencies:

C27.1: Camera errors during code upload

C27.2: Camera status errors after upload

# SECTION 28. LOAD FP CODE TO FPE FROM OBE

OBJECTIVE: Load FP software from OBE. At the completion of the load, the status request is issued.

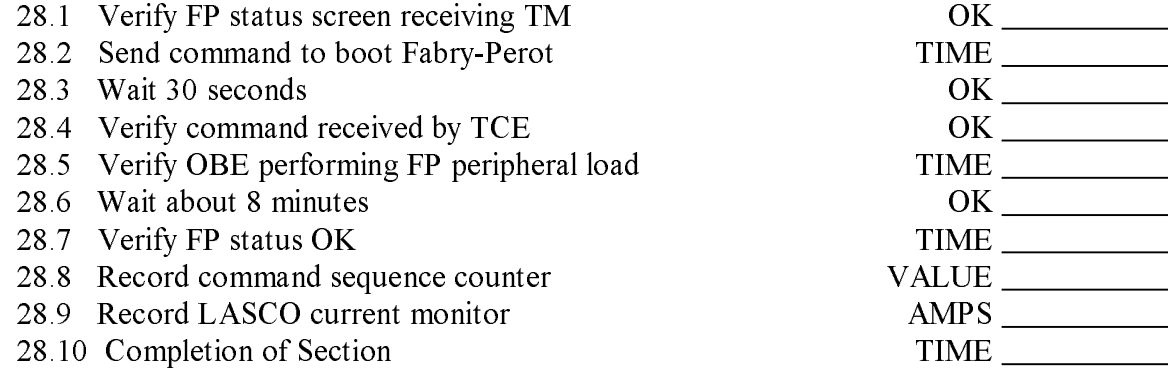

Contingencies:

C28.1: FP errors during code upload

C28.2: FP status errors after upload

### SECTION 29. LOBT DISTRIBUTION TO LASCO

OBJECTIVE: Update the local on-board time kept by LASCO in both TCE and OBE. A time correlation needs to be performed to obtain the offsets in time in TCE and also in OBE. The offsets will be different in the two modules.

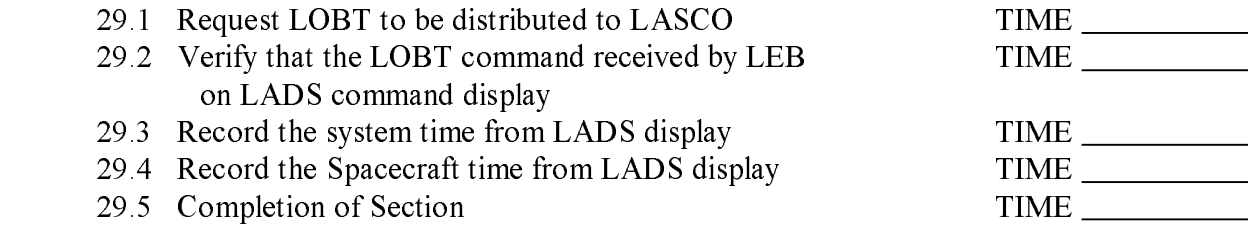

Contingencies:

C29.1 LOBT command not received

C29.2 Spacecraft time not correct

# SECTION 30. TAKE DARK IMAGE FROM C1, C2, C3, EIT

OBJECTIVE: Perform a dark image sequence from each of the cameras. The primary default parameter table will be loaded with a full image, 2x2 sums, port A. The processing table will be loaded with Rice compression, no occulter or ROI table.

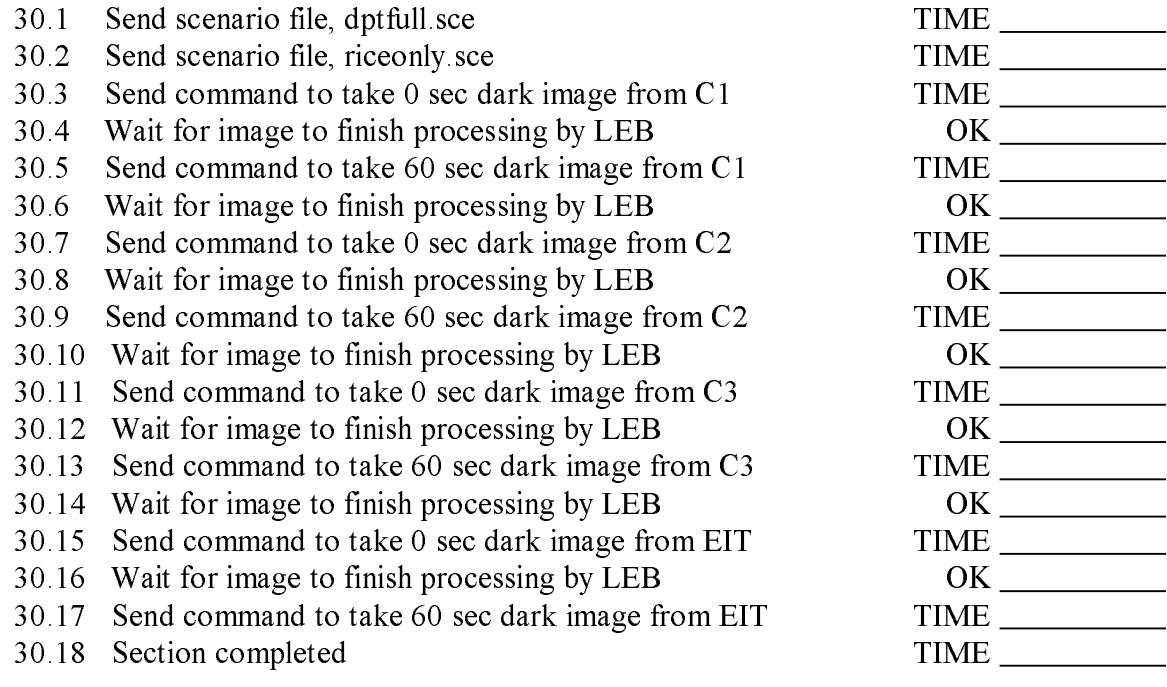

Contingencies:

C30.1: Dark image LP does not start to execute

C30.2: Dark image LP terminates early, before sending down image

# SECTION 31. CHECK OUT CALIBRATION LAMPS

OBJECTIVE: Check out all calibration lamps on all of the telescopes to verify their proper functioning prior to taking calibration lamp images.

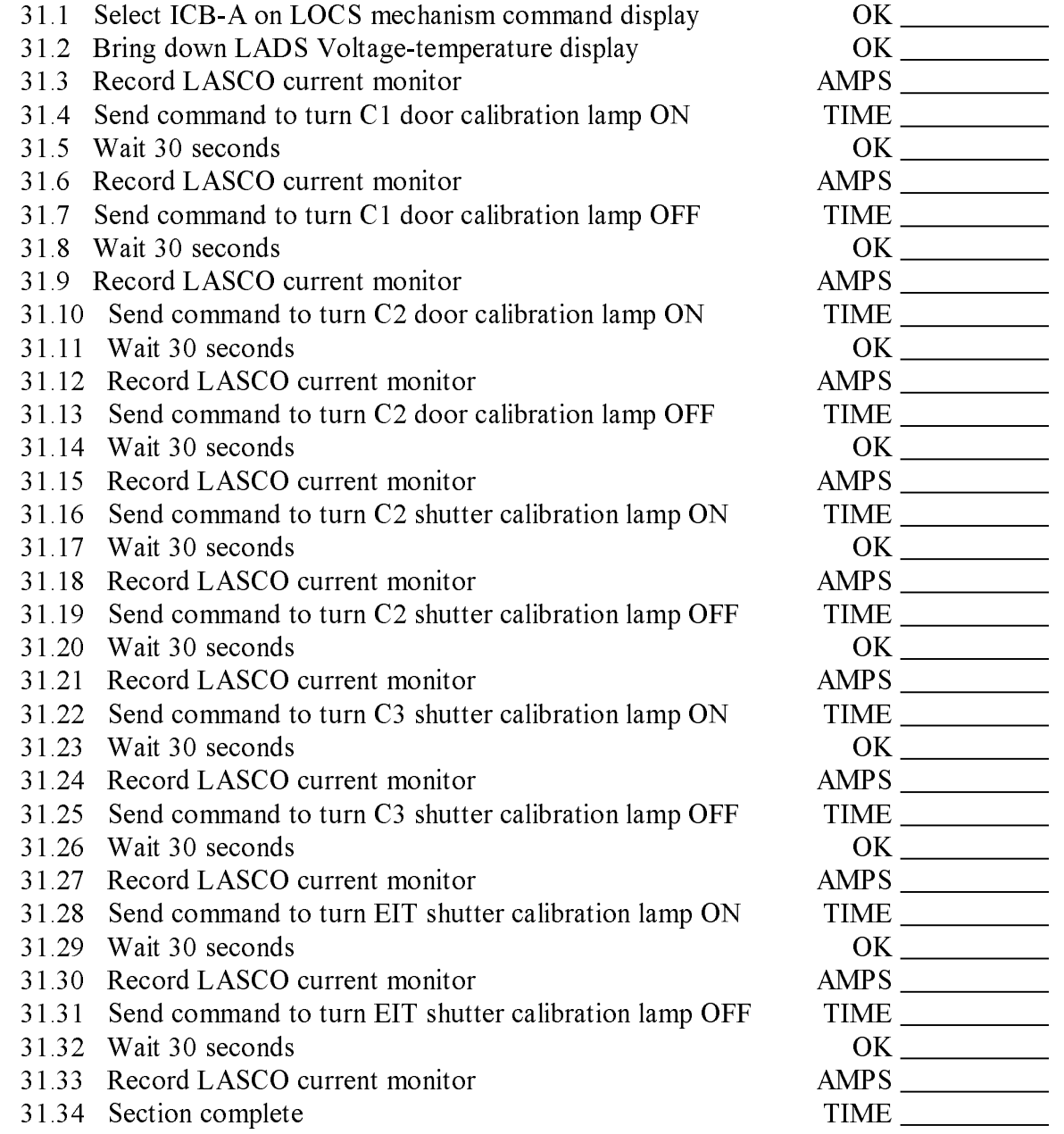

Contingencies:

C31.1: Calibration lamp does not increase the current reading.

#### SECTION 32. OPEN C2 DOOR SLIGHTLY

OBJECTIVE: Open the C2 door to permit better outgassing. The scenario file, c2dooropenstep.sce, will open the door 250 steps at a time. This file will be sent three times to open the door a total of 750 steps from the super-closed position. Before and after the door motion, record the status of the C2 door fiducial marks to determine if the launch vibration moved the door at all. The image must be full resolution, rice compressed.

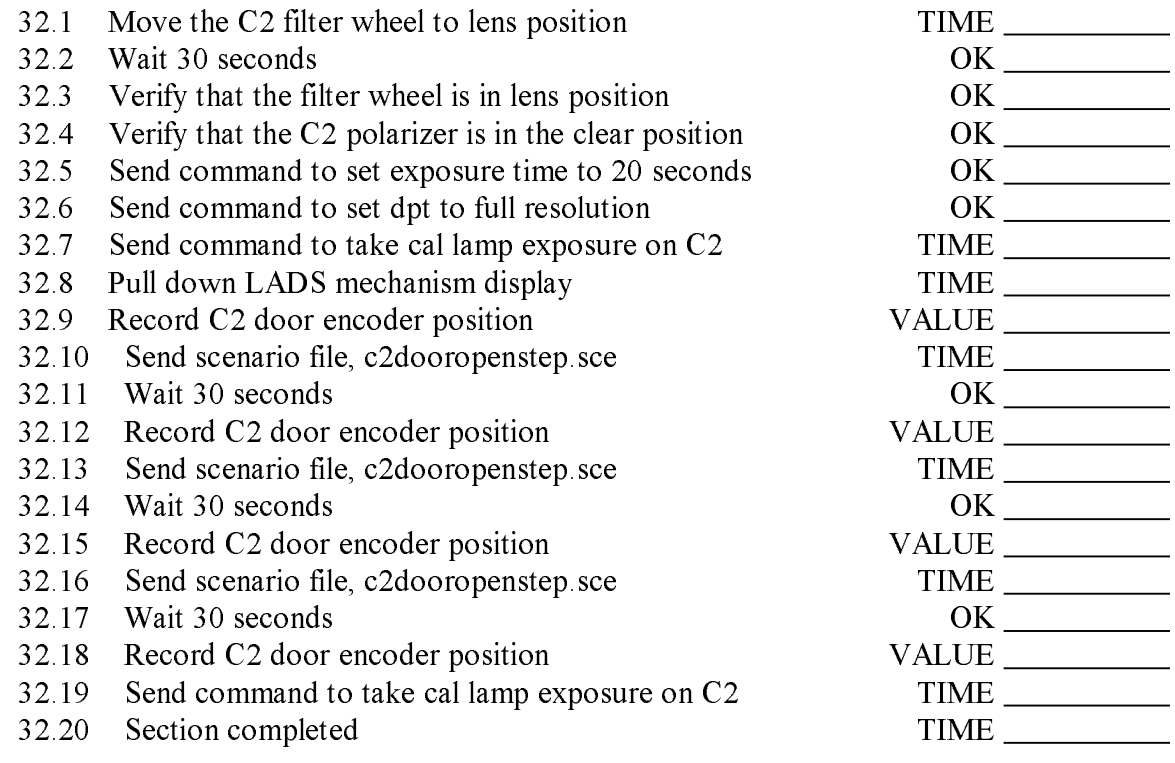

- C32.1: LP aborts before taking image.
- C32.2: Image processing aborts before sending image down.
- C32.3: ICE does not reach filter or polarizer wheel positions.
- C32.1: Door encoder always indicates CLOSED.
- C32.2: Door encoder does not indicate IN TRAVEL

#### SECTION 33. OPEN C3 DOOR SLIGHTLY

OBJECTIVE: Open the C3 door slightly, to permit better outgassing. The scenario file, c3dooropenstep.sce, commands the door to open 250 steps. The file will be sent three times, which will open the door 750 steps from the super-closed position. A normal image will be taken before and after the door motion to verify that the door has opened slightly.

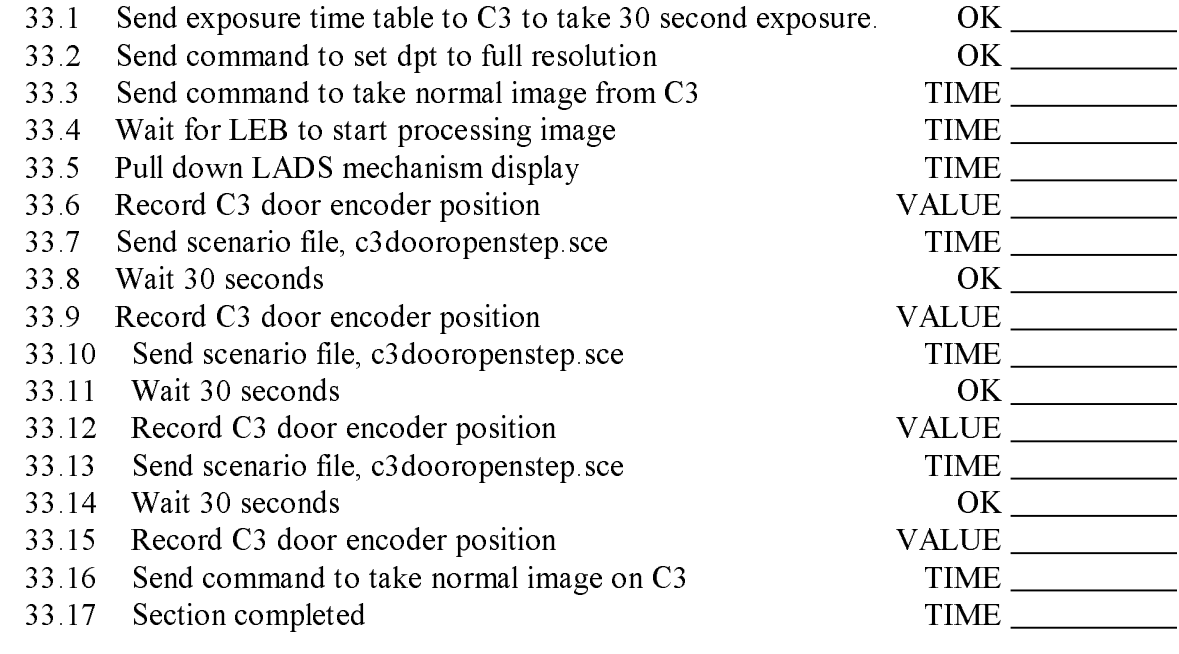

- C33.1: Door encoder always indicates CLOSED.
- C33.2: Door encoder does not indicate IN TRAVEL
- C33.3: Normal LP does not start to execute
- C33.4: Normal LP aborts before sending image down
- C33.5: ICE does not reach filter or polarizer wheel positions

## SECTION 34. MOVE FP LAUNCH LOCK TO UNLOCK

OBJECTIVE: Unlock the FP launch lock. This is accomplished by setting the FP to reduced capability mode and then commanding the PZTs to 0V. At that point, the FPE is no longer controlling the PZT and the launch lock may be unlocked.

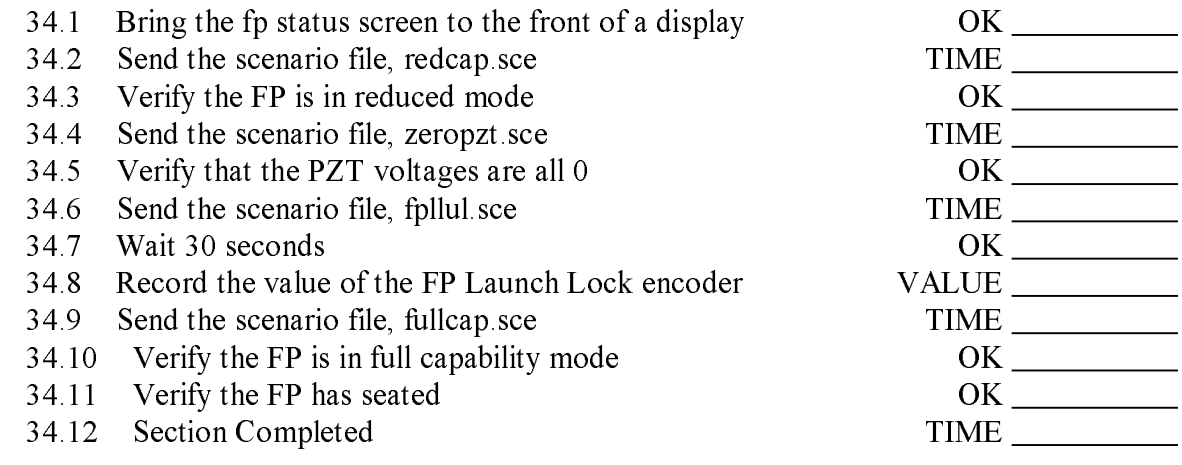

Contingencies:

C34.1 FP motor fails to unlock.

C34.2 FP fails to seat.

#### SECTION 35. OPEN C1 DOOR SLIGHTLY

OBJECTIVE: Open the C1 door slightly to permit better outgassing. Use the optical control channels to indicate that the door has moved open.

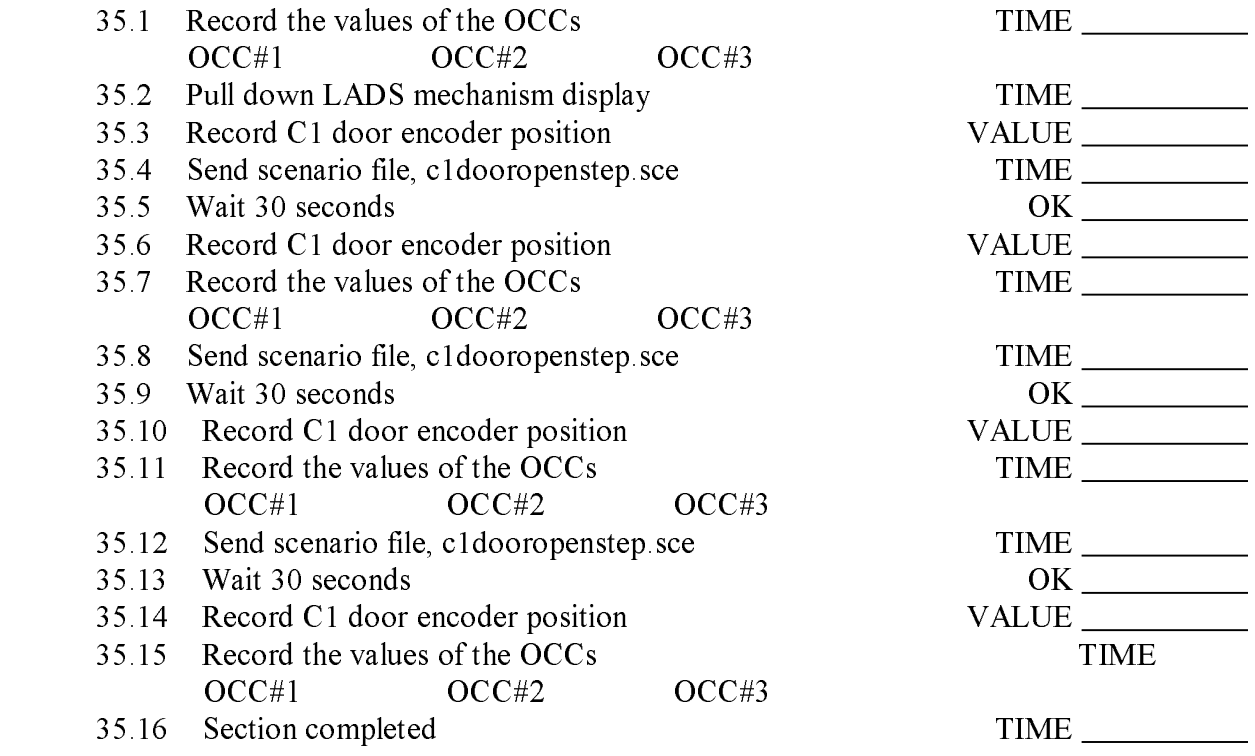

#### Contingencies:

C35.1: OCC values are not normal.

C35.2: OCC values do not change when door opens

#### SECTION 36. CHECK OUT C1 MECHANISMS

OBJECTIVE: Check out the C1 wheel mechanisms, to determine the proper operating characteristics, which may have changed due to the launch vibrations. Vibration might change the amount of preloading on springs in the motors, causing the wheels to oscillate during stepping.

> $\overline{\phantom{0}}$

 $\overline{\phantom{0}}$ 

 $\overline{\phantom{0}}$ 

 $\overline{\phantom{a}}$ 

 $\overline{\phantom{0}}$ 

 $\overline{\phantom{0}}$ 

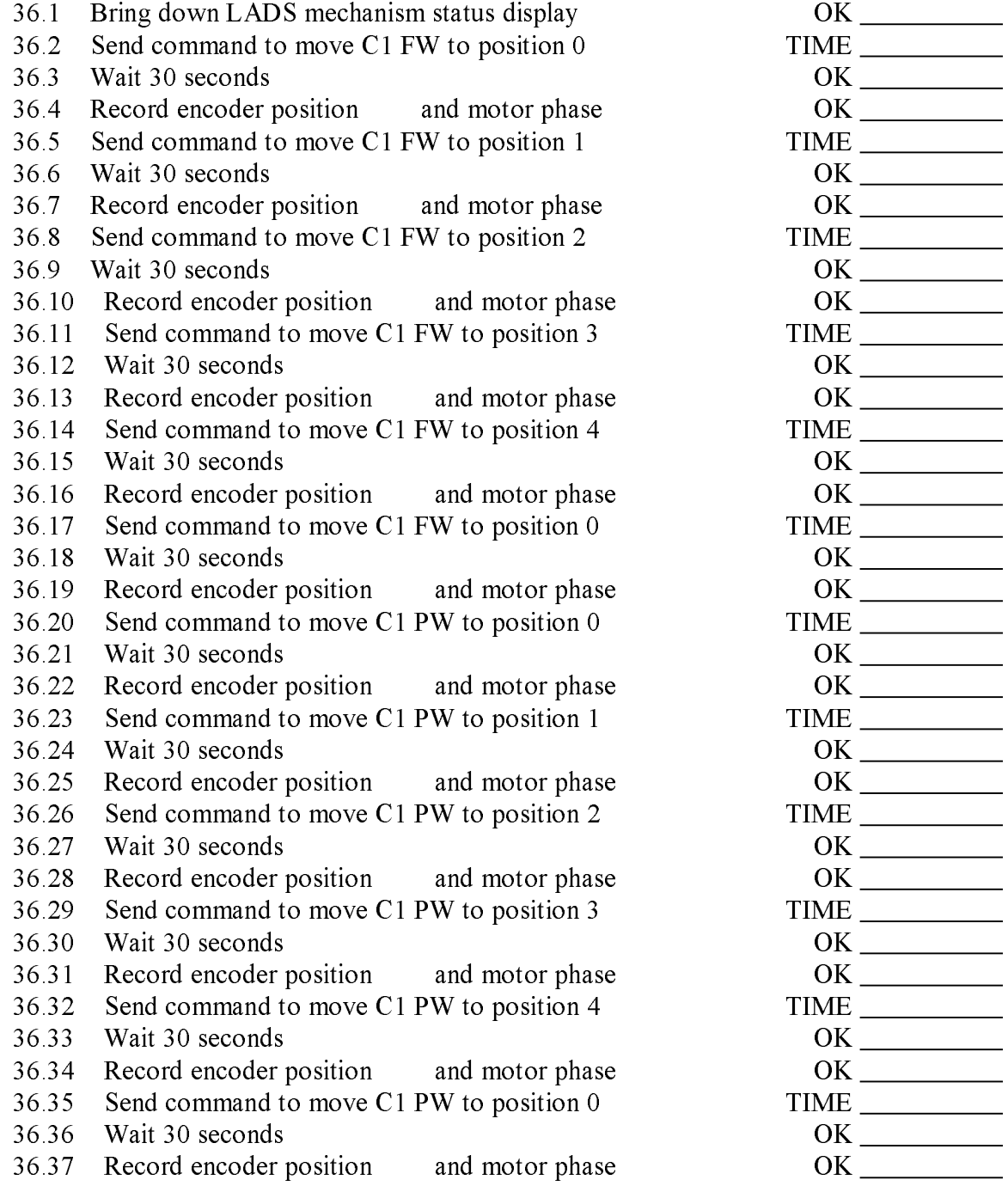

# SECTION 36 (Contd.)

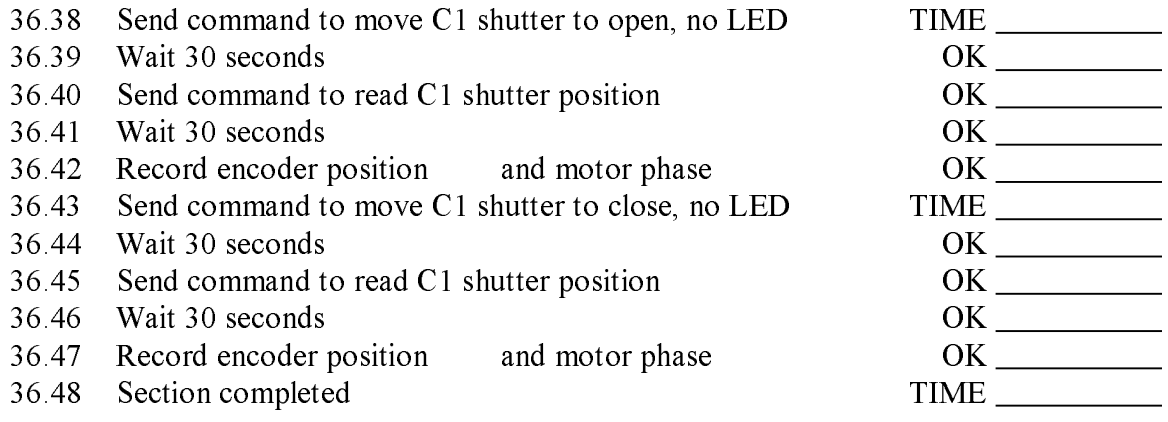

- C36.1: Filter or polarizer wheel fails to reach position
- C36.2: Shutter fails to reach position

### SECTION 37. CHECK OUT C2 MECHANISMS

OBJECTIVE: Check out the C2 wheel mechanisms, to determine the proper operating characteristics, which may have changed due to the launch vibrations. Vibration might change the amount of preloading on springs in the motors, causing the wheels to oscillate during stepping.

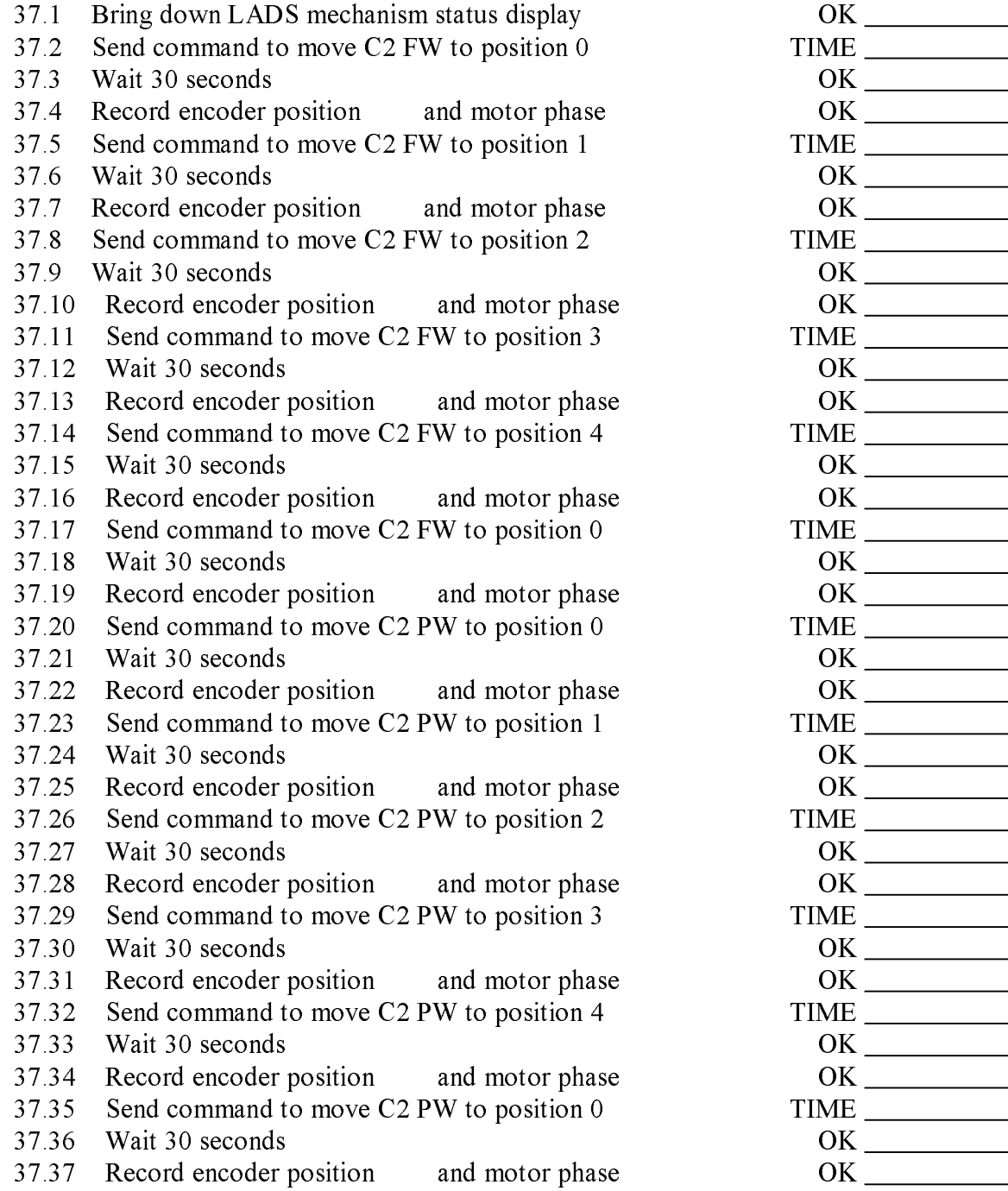

# SECTION 37 (Contd.)

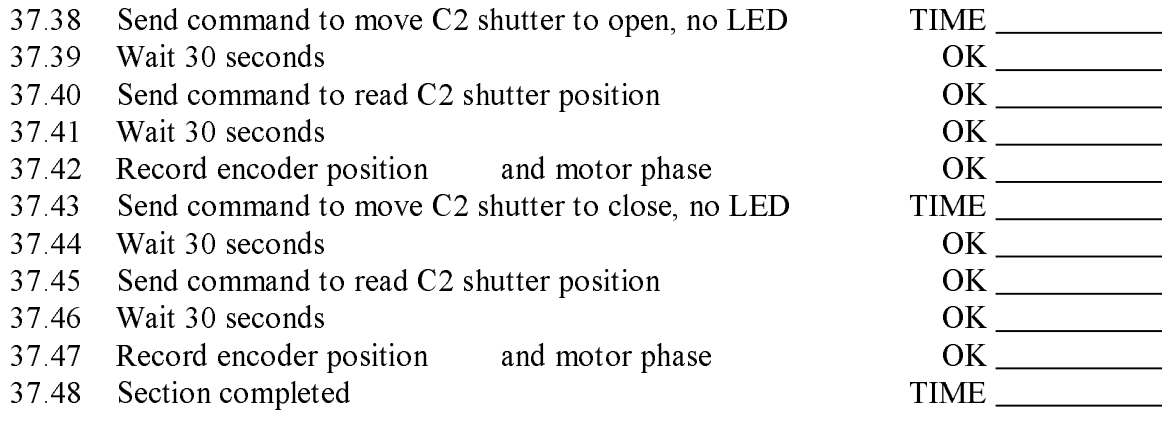

- C37.1: Filter or polarizer wheel fails to reach position
- C37.2: Shutter fails to reach position

#### SECTION 38. CHECK OUT C3 MECHANISMS

OBJECTIVE: Check out the C3 wheel mechanisms, to determine the proper operating characteristics, which may have changed due to the launch vibrations. Vibration might change the amount of preloading on springs in the motors, causing the wheels to oscillate during stepping.

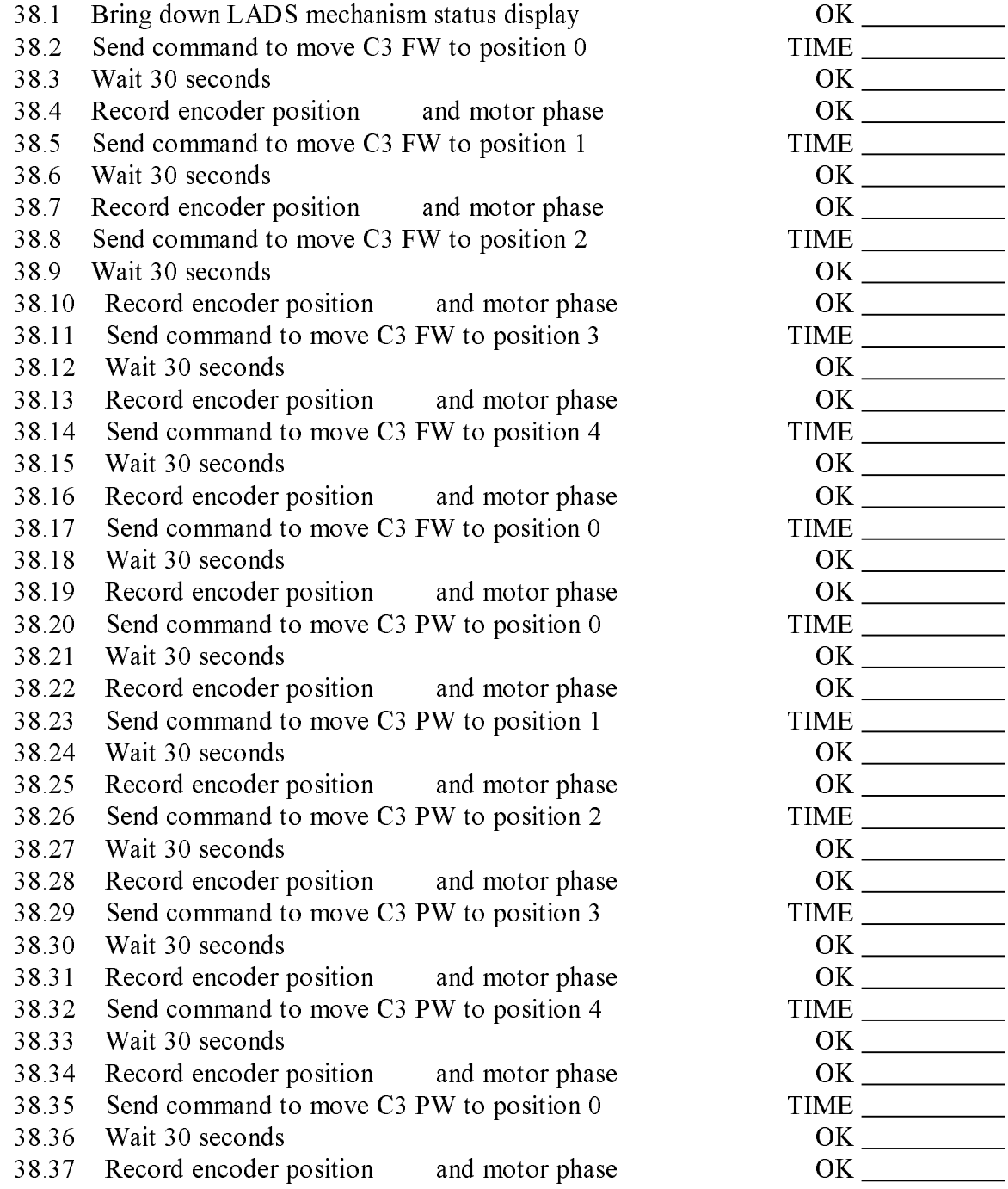

# SECTION 38 (Contd.)

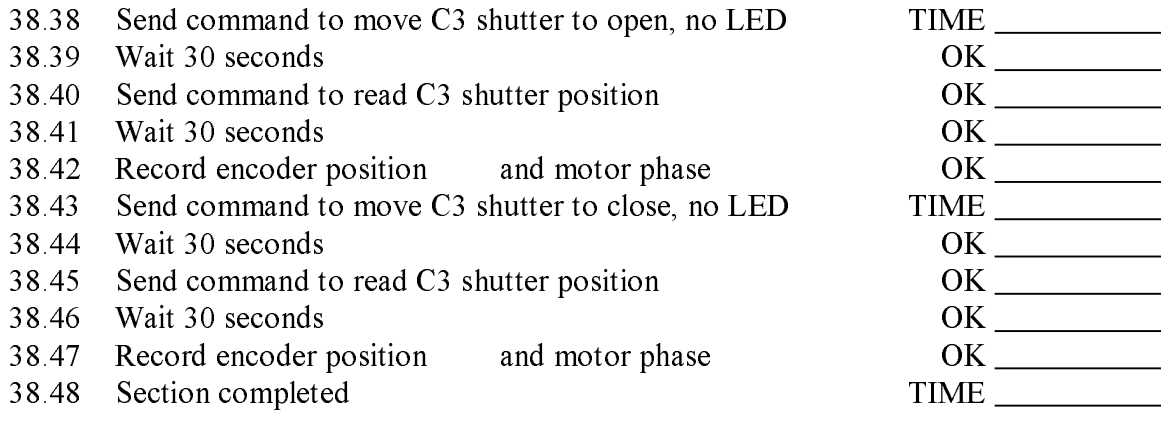

- C38.1: Filter or polarizer wheel fails to reach position
- c38.2: Shutter fails to reach position to reach position of the state of the state of the state of the state o

# SECTION 39. CHECK OUT EIT MECHANISMS

OBJECTIVE: Check out the EIT wheel mechanisms, to determine the proper operating characteristics, which may have changed due to the launch vibrations. Vibration might change the amount of preloading on springs in the motors, causing the wheels to oscillate during stepping.

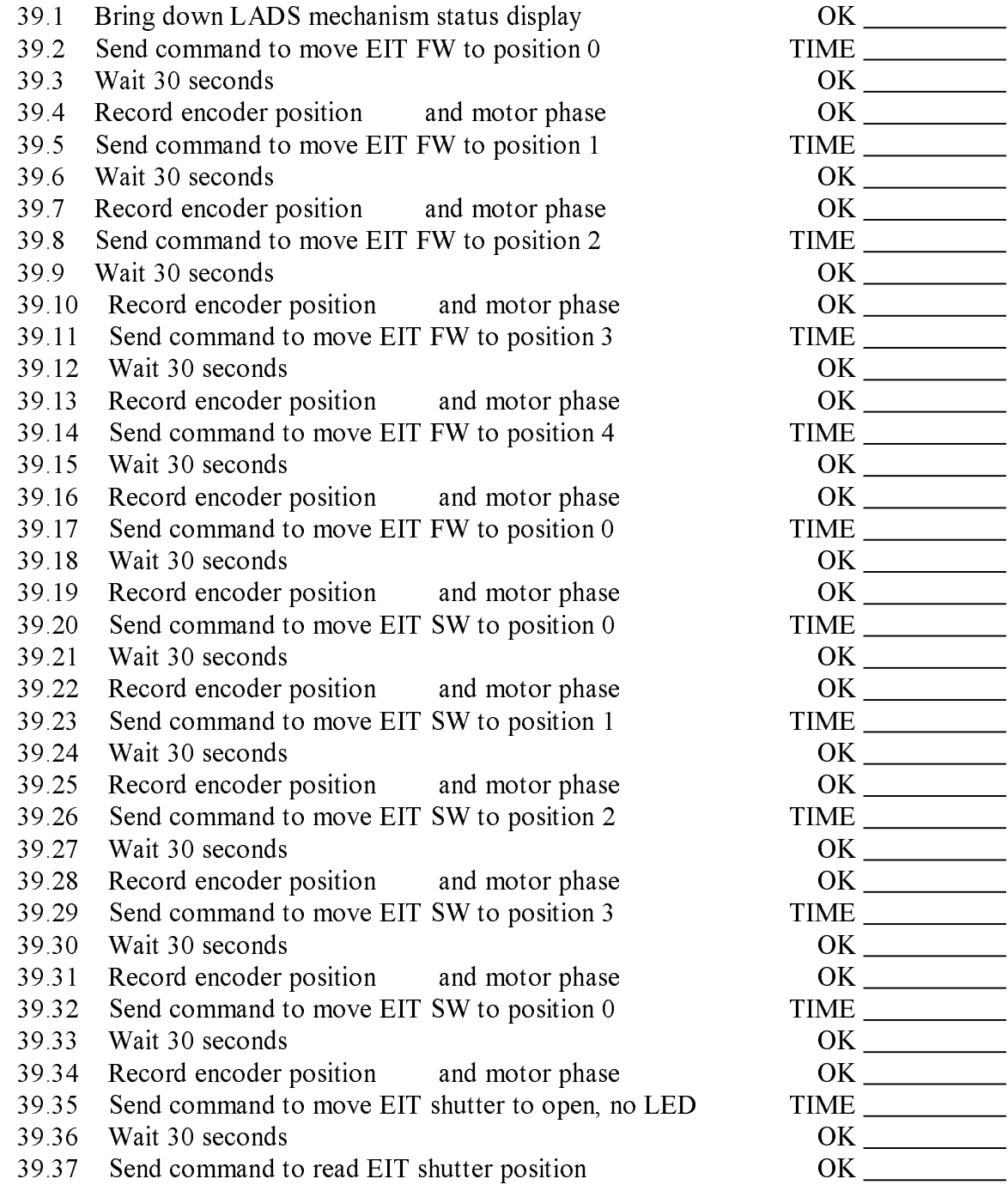

# SECTION 39 (Contd.)

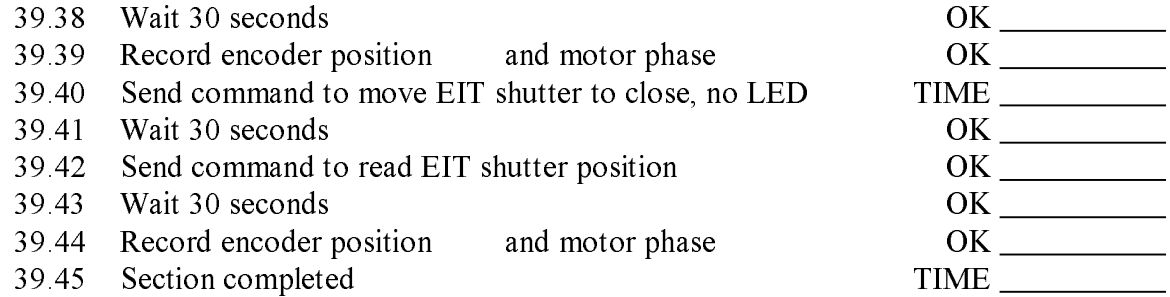

Contingencies:

case or sector or sector where  $\sim$  sectors to reach position  $\sim$  .

C39.2: Shutter fails to reach position

# SECTION 40. OPEN EIT DOOR

OBJECTIVE: Fire the EIT door launch lock paraffin actuator and open the EIT door slightly to permit better outgassing.

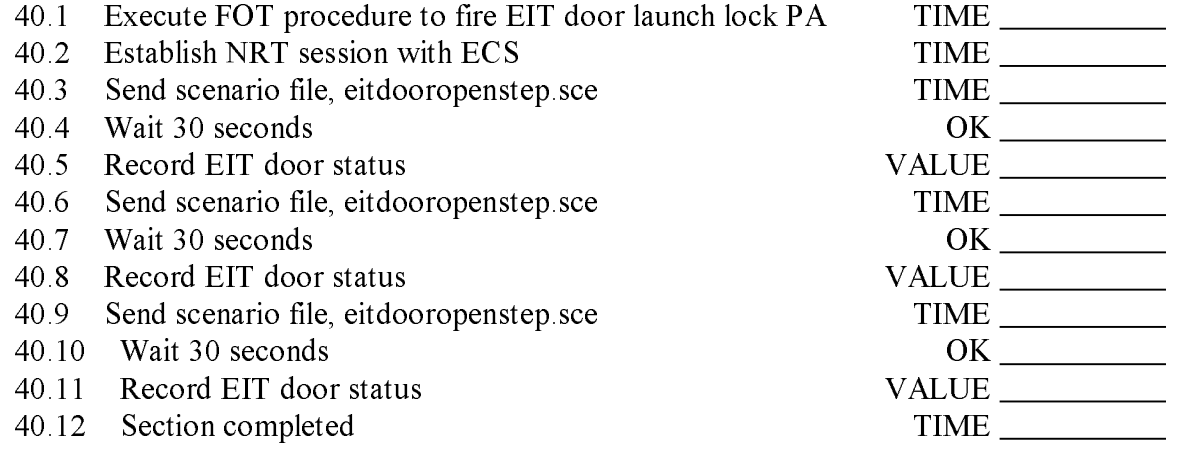

#### Contingencies:

C40.1 EIT door language lock committee gives error.

C40.2 EIT door does not move from closed position.

### SECTION 41. CHECKOUT EIT CAMERA

OBJECTIVE: Perform the standard checkout of the camera. Take full resolution, 64x1024 images of the underscan region through each readout port to obtain noise estimates. Take a 2x2 sum dark and cal lamp images through all ports. Take a 300 second dark image at full resolution with underscan and overscan pixels.

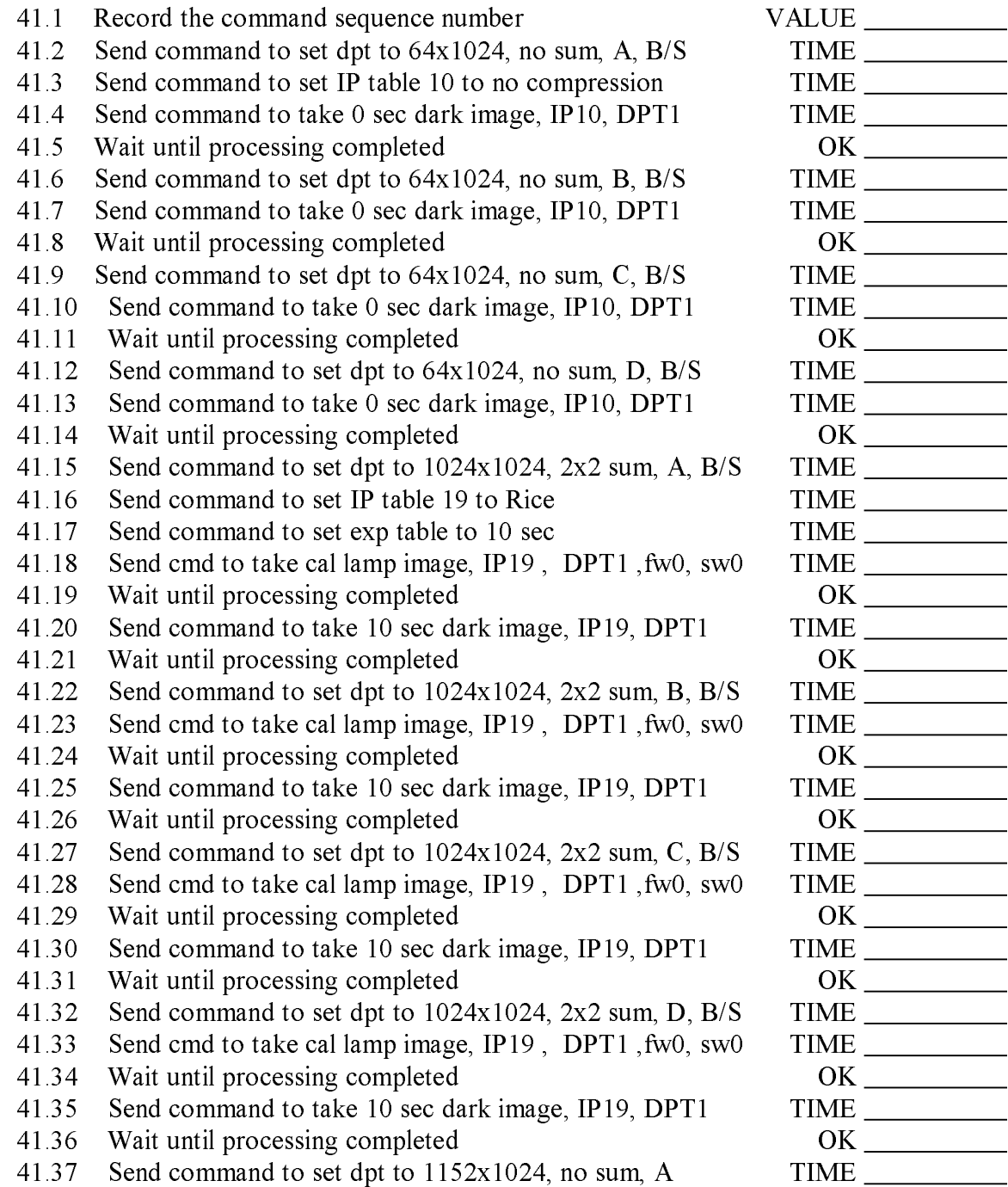

## SECTION 41 (Contd)

- 41.38 Send command to take 300 sec dark image, IP19, DPT1
- 41.39 Record the command sequence number
- 41.40 Section completed

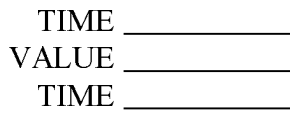

- C41.1: Dark image LP aborts before sending image down.
- C41.2: Cal lamp image LP aborts before sending image down.

## SECTION 42. CHECKOUT EIT CAMERA HEATERS

OBJECTIVE: Checkout both the high and low wattage EIT camera heaters and then turn the high wattage heater on.

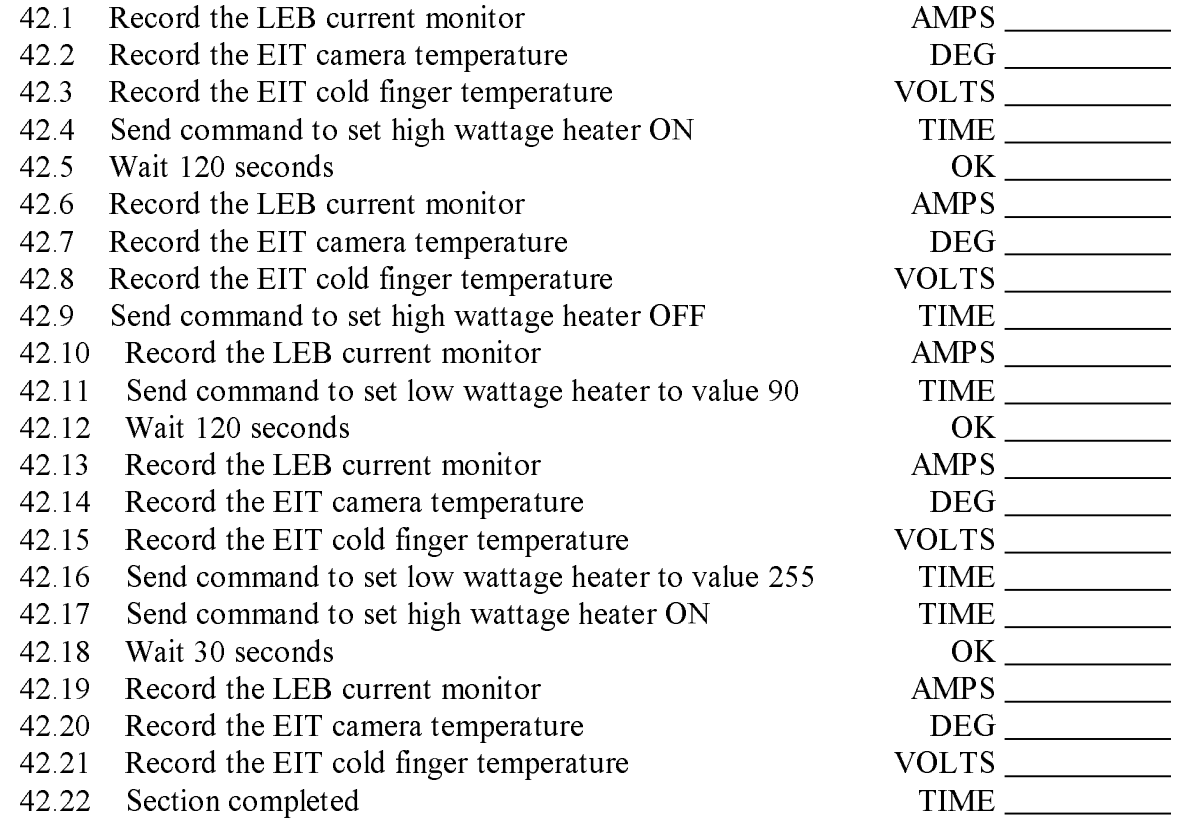

Contingencies:

- C42.1: Low wattage heater fails to increase current
- C42.2: High wattage heater fails to increase current
- C42.3: Low wattage heater fails to turn off

C42.4: High wattage heater fails to turn off

# SECTION 43. CHECKOUT FABRY-PEROT

OBJECTIVE: Perform a preliminary checkout of the Fabry-Perot.

43.1 TBD

## SECTION 44. CHECKOUT C2 CAMERA

OBJECTIVE: Perform the standard checkout of the C2 camera. Take full resolution, 64x1024 images of the underscan region through each readout port to obtain noise estimates. Take a 2x2 sum dark and cal lamp images through all ports at the orange filter. Take a 300 second full resolution dark image with underscan and overscan pixels. Exposure times may need to be adjusted.

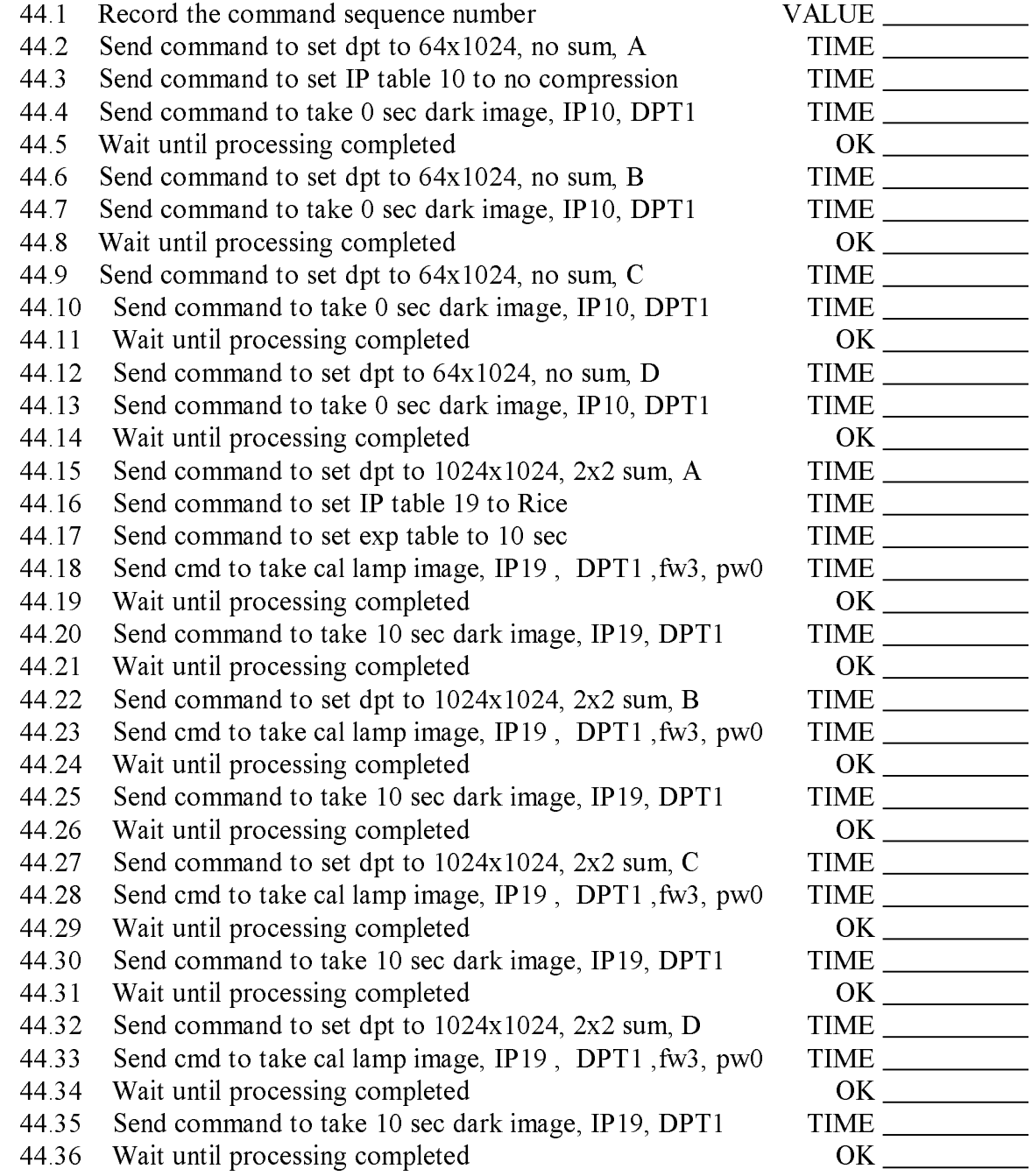

# SECTION 44 (Contd)

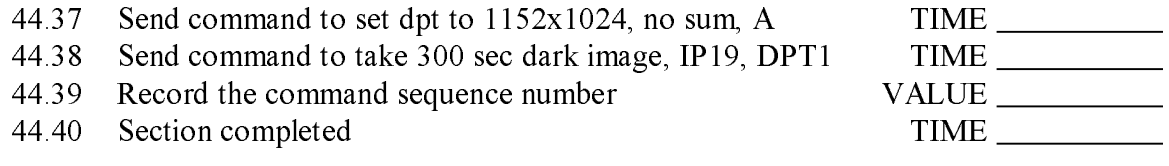

## SECTION 45. CHECKOUT C3 CAMERA

OBJECTIVE: Perform the standard checkout of the C3 camera. Take full resolution, 64x1024 images of the underscan region through each readout port to obtain noise estimates. Take a 2x2 sum dark and cal lamp images through all ports through the clear filter. Take a 300 second full resolution dark image with underscan and overscan pixels. Exposure times may need to be adjusted.

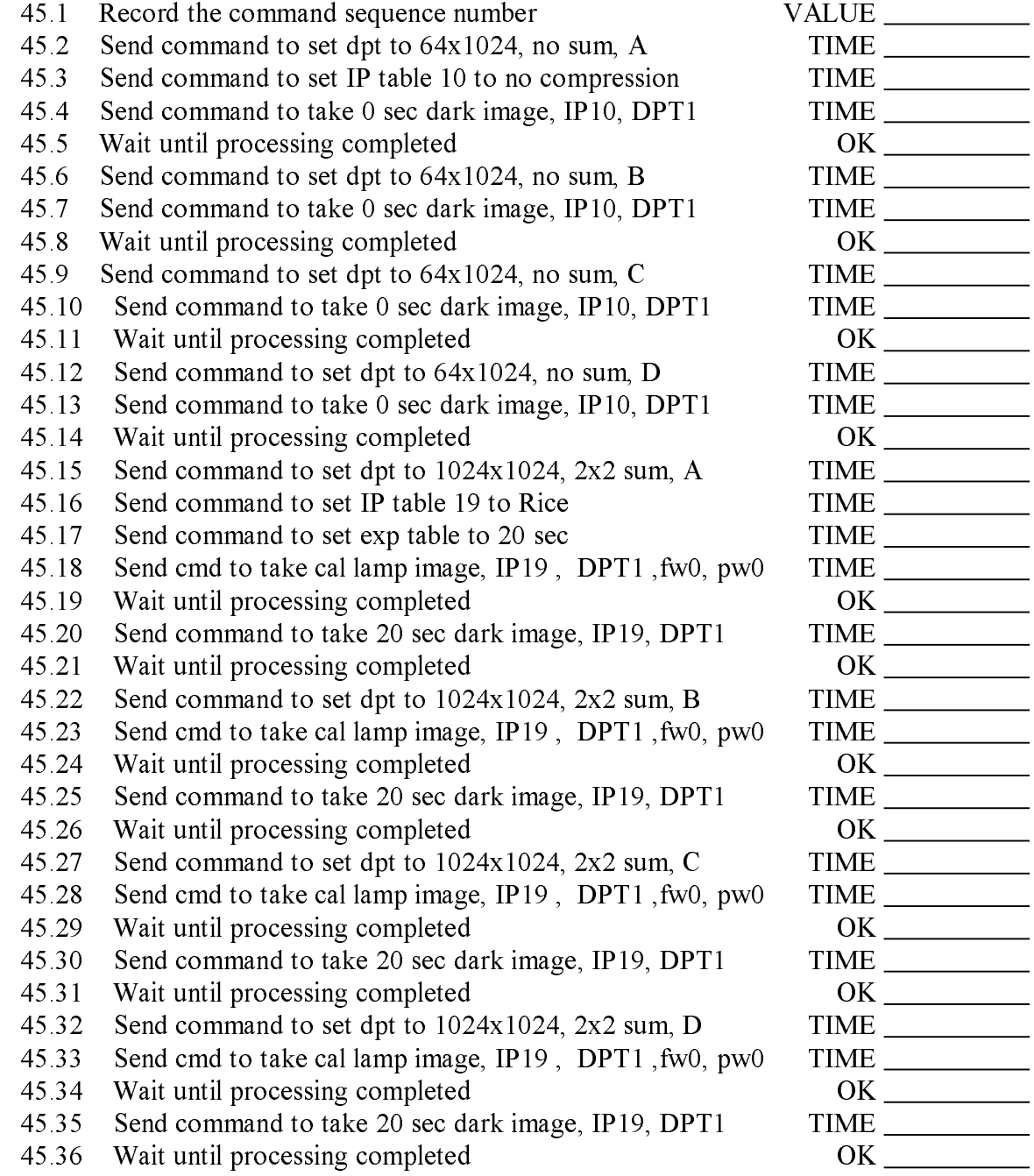

# SECTION 45 (Contd)

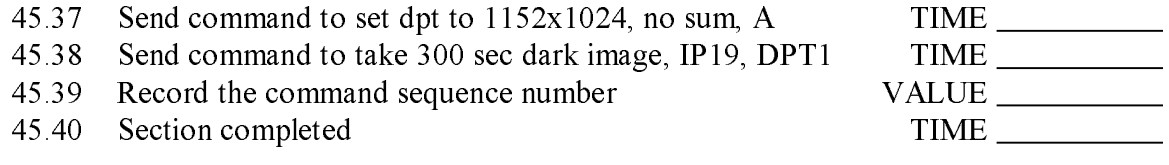

## SECTION 46. CHECKOUT C1 CAMERA

OBJECTIVE: Perform the standard checkout of the C1 camera. FP is set to TBD wavelength. Take full resolution, 64x1024 images of the underscan region through each readout port to obtain noise estimates. Take a 2x2 sum dark and cal lamp images through all ports through the orange filter. Take a 300 second full resolution dark image with underscan and overscan pixels. Exposure times may need to be adjusted.

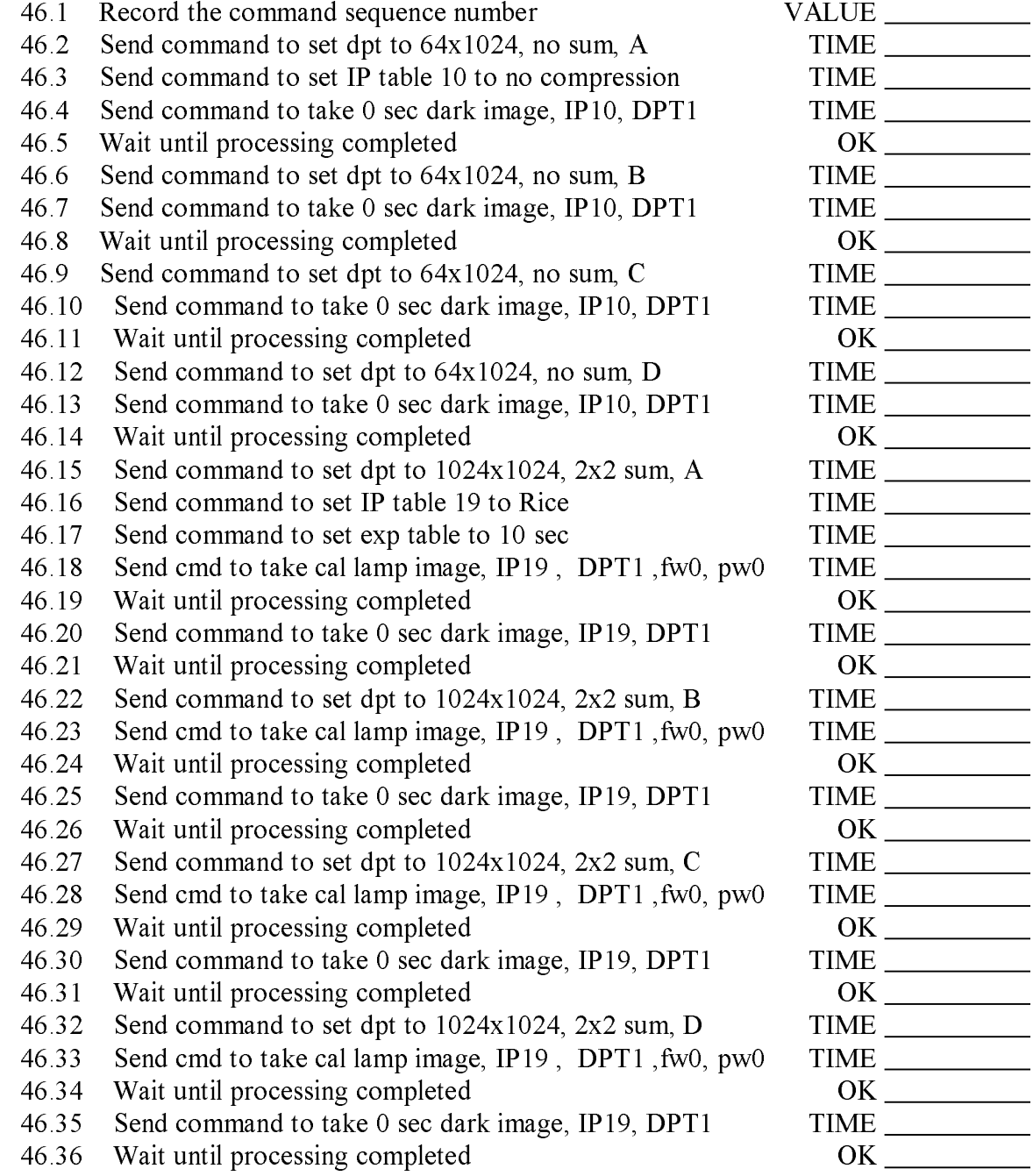

# SECTION 46 (Contd)

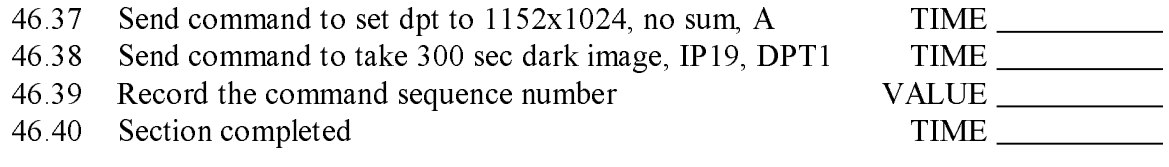

#### PART III. CONTINGENCIES

- C1.1: COB not within 10-30 C 1. Raise non-operational heater power to COB
- C1.2: LEB over 30 C
	- 1. Be careful in bringing up power!!! May need to turn peripherals off in order to keep temperature of PC low enough.
- $C1.3$ : EIT not within 10-30 C  $\blacksquare$  . Either the contract of  $\blacksquare$  . The contract of  $\blacksquare$ 
	- 1. Raise non-operational heater power to EIT
- C2.1: Telemetry session cannot be established
	- 1. Use a different workstation.
	- 2. If the problem is with ECS then abort until TM session can be established.
- C3.1: Relay indicating LEB-A on does not indicate properly
	- 1. Retry the command, using redundant command unit
	- 2. If still not indicating properly, proceed with LCL turn on, to see if problem is with the encoder.
- C3.2: After LCL command, current does not increase
	- 1. If relay not indicating properly then must be the primary/redundant LEB relay sticking
	- 2. Switch to redundant LEB? 2. Switch to redundant LEB?
- C3.3: HK does not appear
	- 1. Reboot by cycling power using LCL relay
- C3.4: Manual Boot command not received
	- 1. Determine if command is lost, received by LEB with no toggle bit error or received by LEB with a toggle bit error.
	- 2. If command was lost, shut off power using LCL and retry the TSTOL procedure
	- 3. If command was received without toggle bit error, then do the same as #2.
	- 4. If the command was received with toggle bit error, let autoboot after another power cycling.
- C4.1: LOBT command not received
	- 1. Determine if command is lost, received by LEB with no toggle bit error or received by LEB with a toggle bit error.
	- 2. If command was lost, then send the same command again.
	- 3. If command did not create toggle bit error, and no error reported by LEB, then send the same command again.
	- 4. If command did create toggle bit error, determine error as reported by LEB, then send

the same command again.

- C4.2: Spacecraft time not correct 1. Not critical.
- C5.1: Cannot establish NRT command session
	- 1. If the problem is with the LASCO IWS, use a different work station.
	- 2. If the problem is with the ECS, then abort procedure until the problem is corrected.
- C6.1: All commands not received after sending scenario file, icbabon.sce
	- 1. Determine command problem: lost, received no error, received with error
	- 2 Resend entire scenario file
- C6.2: Relay configuration not verified
	- 1. Determine if a command problem
	- 2. Send command again.
- C7.1: Bias heater doesn't indicate ON
	- 1. Determine if a command problem
	- 2. Send command again and check.
	- 3. Proceed if still doesn't respond.
- C8.1: Experiment power doesn't indicate properly
	- 1. Shut off experiment power and diagnose problem
	- 2. If experiment power doesn't respond then shut off main power by LCL
- C9.1: ICB-A does not reset properly
	- 1. Verify that the commands were received by LEB correctly
	- 2. Send command: ICA-select
	- 3. Send command: ICA-reset
- C9.2: ICB-A does not boot ICE
	-
	- 2. Boot ICE-A from bipolar
- C9.3: HK does not return after boot
	- 1. Reboot by cycling power using LCL relay
	- 2. When HK appears, reboot TCE using different source (ie EEPROM)
	- 3. If this still doesn't work, repeat, but reboot with different PCE source
- C10.1: ICB-B does not reset properly
	- 1. Verify that the commands were received by LEB correctly
	- 2. Send command: ICB-B-select
- 3. Send command: ICB-B-reset
- C10.2: ICB-B does not boot ICE
	- 1. Reset ICB-B
	- 2. Boot ICE-B from bipolar
- C10.3: HK does not return after boot
	- 1. Reboot by cycling power using LCL relay
	- 2. When HK appears, reboot TCE using different source (ie EEPROM)
	- 3. If this still doesn't work, repeat, but reboot with different PCE source
- C11.1: 31 Volts not at nominal value
	- 1. Determine spacecraft bus voltage.
	- 2. If 1 volt less than spacecraft buss voltage, then proceed
- C11.2: 31 Volt relay does not indicate ON
	- 1. If no command error, then TCE must be busy doing something. This is a software monitor
- C12.1: Side Select doesn't finish
	- 1. If TCE is reporting that it is not communicating with ICE, then send the command to reset ICE-A. TCE might hold this command because it is still waiting for ICE. After a timeout period, TCE might execute the command.
	- 2. Another possibility is to turn 31V and Expt Pwr off. But TCE might hold these commands also. communication and communications are communicated as a construction of the communication of the communication of the communication of the communication of the communication of the communication of the communication of the
- C12.2: Mechanism table values not valid
	- 1. Is 31V on? If not send the command to put it on and repeat the side select command.
	- 2. If some values are valid and others not, then the mechanism might not be on an encoder position. Send the commands to put the questioned mechanisms into a valid position.
- C12.3: Boresighter values not proper
	- 1. Determine if the pointing of the spacecraft is OK.
	- 2. If OK, then the COB must be off pointed. Move the legs to put the COB in a sunpointing direction.
- C13.1: Both EIT PRV commands not received
	- 1. Determine if command problem.
	- 2. If it is then resend one command.
	- 3. If it is not, then resend one command.
- C14.1: Two COB-LL commands not received
	- 1. Determine if command problem.
- 2. If it is then resend one command.
- 3. If it is not, then resend one command.
- C14.2: Next to COB-LL final position not reached
	- 1. If the final position is reached, then OK
	- 2. Check the temperatures of the COB
	- 3. If the temperatures are cool, then consider using both ICB's to fire the PA.
	- 4. Resend both PA commands.
- C14.3: Final COB-LL position not reached
	- 1. Check the temperatures of the COB
	- 2. If the temperatures are cool, then consider using both  $ICB$ 's to fire the PA.
	- 3 Resend both PA commands
- C15.1 Boresighter encoder does not indicate zero after leg motion
	- 1. Recompute amounts to drive and send the commands again.
- C15.1 Boresighter encoder indicates the same after leg motion
	- 1. Was the time of driving greater than 15 seconds? If so, check the current to see if the current increased during the driving time.
	- 2. Did the encoder change?
	- 3. Switch to ICE-B? 3. Switch to ICE-B? Switch to ICE-B? Switch to ICE-B? Switch to ICE-B? Switch to ICE-B? Switch to ICE-B? Switch to ICE-B? Switch to ICE-B? Switch to ICE-B? Switch to ICE-B? Switch to ICE-B? Switch to ICE-B? Switch to ICE-B
- C16.1: Experiment power doesn't turn off
	- 1. Send LEB power off through LCL relays and reboot.
- C16.2: 31 V power doesn't turn off
	- 1. Send LEB power off through LCL relays and reboot.
- C18.1: Experiment power voltages don't indicate properly
	- 1. This should not occur, because TCE is monitoring the TM and will take an action if it does. The action is to turn off experiment power (and 31V) reset peripheral relays and turn power back on. It then reloads ICE. OBE would reload any peripheral after a timeout trying to status the peripheral.
- C19.1: Boot command not received
	- 1. Determine if command problem
	- 2. Determine if HK was being received at the time of the command. TCE may have been rebooting something and would not have acknowledged the command.
	- 3. Resend the boot command.
- C19.2: Boot failure at start
	- 1. Verify that PROM card power is up. If not send PROM card power on and resend the boot command.
- 2. Bad checksum. Boot from different source. This should not happen since we are booting OBE from bipolar, which doesn't check the check sum.
- C19.3: OBE fails to boot
	- 1. Cycle power and start over using a different source for OBE.
- C19.4: HK fails to return after boot
	- 1. Cycle power and start over using a different source for OBE.
- C20.1: ICB-A does not reset properly
	- 1. Send Select ICB-A
	- 2 Resend the ICB-A reset command
- C20.2: ICB-A does not boot ICE
	- 1 Resend Select ICB-A
	- 2. Resend the ICB-A reset command
	- 3. Verify that ICB-A is reset
	- 4. Resend the boot ICB-A (perhaps from bipolar)
- C20.3: HK does not return after boot
	- 1. Send reboot of TCE
	- 2. If that is successful then bring up ICB-A again.
	- 3. Indicate to TCE that OBE is up.
	- 4. If unsuccessful then cycle power to LEB and start over.
- C21.1: 31 Volts not at nominal value
	- 1. Determine spacecraft bus voltage.
	- 2. If 1 volt less than spacecraft buss voltage, then proceed
- C21.2: 31 Volt relay does not indicate ON
	- 1. If no command error, then TCE must be busy doing something. This is a software monitor so if 31V monitor is OK then a software problem.
- C22.1: Side Select doesn't finish
	- 1 Reset ICE-A
	-
- C22.2: Mechanism table values not valid 1. Is 31V on?
- C22.3: Boresighter values not proper
	- 1. Were they proper earlier?
	- 2. If so, has the s/c moved slightly?
- C23.1: Boot command not received 1 Resend command
- C23.2: Boot failure at start  $\mathbf{1}$
- C24.1: PCE Power off command not received
- C24.2: Current does not decrease after PCE power off
	- 1. Verify that PCE configuration status indicates that power is off
	- 2. Turn PCE power back on
	- 3. Verify that PCE configuration status is on
	- 4. Send PCE status request
	- 5. Turn PCE power off
	- 6. Verify PCE configuration status and current level
- C25.1: Camera reset command does not reset camera
	- 1. Verify camera ROM status page is pulled down.
	- 2. Send reset command again.
- C25.2: Camera does not pass power up tests
	- 1. Send reset command again
	- 2. Try to boot anyway, but may fail.
- C26.1: FP reset command does not indicate reset
	- 1. Verify FP status page is open.
	- 2. Send the reset command again.
- C26.2: FP status not normal
- C27.1: Camera errors during code upload
	-
	- 2. Reset the camera
	- 3. Resend the code upload.
- C27.2: Camera status errors after upload
	- 1 Reset the camera
	- 2. Resend the code upload
- C28.1: FP errors during code upload
	- 1. Reset the camera
	- 2. Resend the code upload
- C28.2: FP status errors after upload 1. Reset the camera
- 2. Resend the code upload
- C29.1 LOBT command not received
	- 1. Determine if command is lost, received by LEB with no toggle bit error or received by LEB with a toggle bit error.
	- 2. If command was lost, then send the same command again.
	- 3. If command did not create toggle bit error, and no error reported by LEB, then send the same command again.
	- 4. If command did create toggle bit error, determine error as reported by LEB, then send the same command again.
- C29.2 Spacecraft time not correct
	- 1. Software error
- C30.1: Dark image LP does not start to execute
	- 1. Did the OBE alerts indicate that Operator was scheduled a task?
	- 2. If not then resend command
- C30.2: Dark image LP terminates early, before sending down image 1. Determine failure code.
- C31.1: Calibration lamp does not increase the current reading.
- C32.1: LP aborts before taking image. 1. Determine failure code
- C32.2: Image processing aborts before sending image down. 1. Determine failure code
- C32.3: ICE does not reach filter or polarizer wheel positions.
	- 1. Perform mechanism checkout to determine better mechanism parameters
	- 2. Set mechanism to desired position.
	- 3. Modify ICE and upload new version
- C32.1: Door encoder always indicates CLOSED.
- C32.2: Door encoder does not indicate IN TRAVEL
- C33.1: Door encoder always indicates CLOSED.
- C33.2: Door encoder does not indicate IN TRAVEL
- C33.3: Normal LP does not start to execute
	- 1. Did the OBE alerts indicate that Operator was scheduled a task?
	- 2. If not then resend command
- C33.4: Normal LP aborts before sending image down
	- 1 Determine the failure code
- C33.5: ICE does not reach filter or polarizer wheel positions
	- 1. Perform mechanism checkout to determine better mechanism parameters
	- 2. Set mechanism to desired position.
	- 3. Modify ICE and upload new version
- C34.1: FP motor fails to unlock.
	- 1 Is  $31V$  on?
	- 2. Send command to unlock FP again
- C34.2: FP fails to seat.
	- 1. Leave for several days and postpone further testing.
- C35.1: OCC values are not normal.
- C35.2: OCC values do not change when door opens
	- 1. Drive door open up to 2000 steps
- C36.1: Filter or polarizer wheel fails to reach position
	- 1. Perform mechanism checkout to determine better mechanism parameters
	- 2. Set mechanism to desired position.
	- 3. Modify ICE and upload new version
- C36.2: Shutter fails to reach position
	- 1. Perform mechanism checkout to determine better mechanism parameters
	- 2. Set mechanism to desired position.
	- 3. Modify ICE and upload new version
- C37.1: Filter or polarizer wheel fails to reach position
	- 1. Perform mechanism checkout to determine better mechanism parameters
	- 2. Set mechanism to desired position.
	- 3. Modify ICE and upload new version
- C37.2: Shutter fails to reach position
	- 1. Perform mechanism checkout to determine better mechanism parameters
	- 2. Set mechanism to desired position.
	- 3. Modify ICE and upload new version
- C38.1: Filter or polarizer wheel fails to reach position
	- 1. Perform mechanism checkout to determine better mechanism parameters
	- 2. Set mechanism to desired position.
	- 3. Modify ICE and upload new version
- C38.2: Shutter fails to reach position
	- 1. Perform mechanism checkout to determine better mechanism parameters
	- 2. Set mechanism to desired position.
	- 3. Modify ICE and upload new version
- C39.1: Filter or sector wheel fails to reach position
	- 1. Perform mechanism checkout to determine better mechanism parameters
	- 2. Set mechanism to desired position.
	- 3. Modify ICE and upload new version
- C39.2: Shutter fails to reach position
	- 1. Perform mechanism checkout to determine better mechanism parameters
	- 2. Set mechanism to desired position.
	- 3. Modify ICE and upload new version
- C40.1 EIT door launch lock command gives error. 1. Use redundant command
- C40.2 EIT door does not move from closed position. 1. Send additional open commands up to 2000 steps
- C41.1: Dark image LP aborts before sending image down. 1. Determine failure code
- C41.2: Cal lamp image LP aborts before sending image down. 1. Determine failure code
- C42.1: Low wattage heater fails to increase current
	- 1. Verify set point
	- 2. Resend command with set point at 0
- C42.2: High wattage heater fails to increase current 1. TBD
- C42.3: Low wattage heater fails to turn off
	- 1. Verify set point
	- 2. Resend command with set point at 255
- C42.4: High wattage heater fails to turn off

## PART IV. SCENARIO FILES

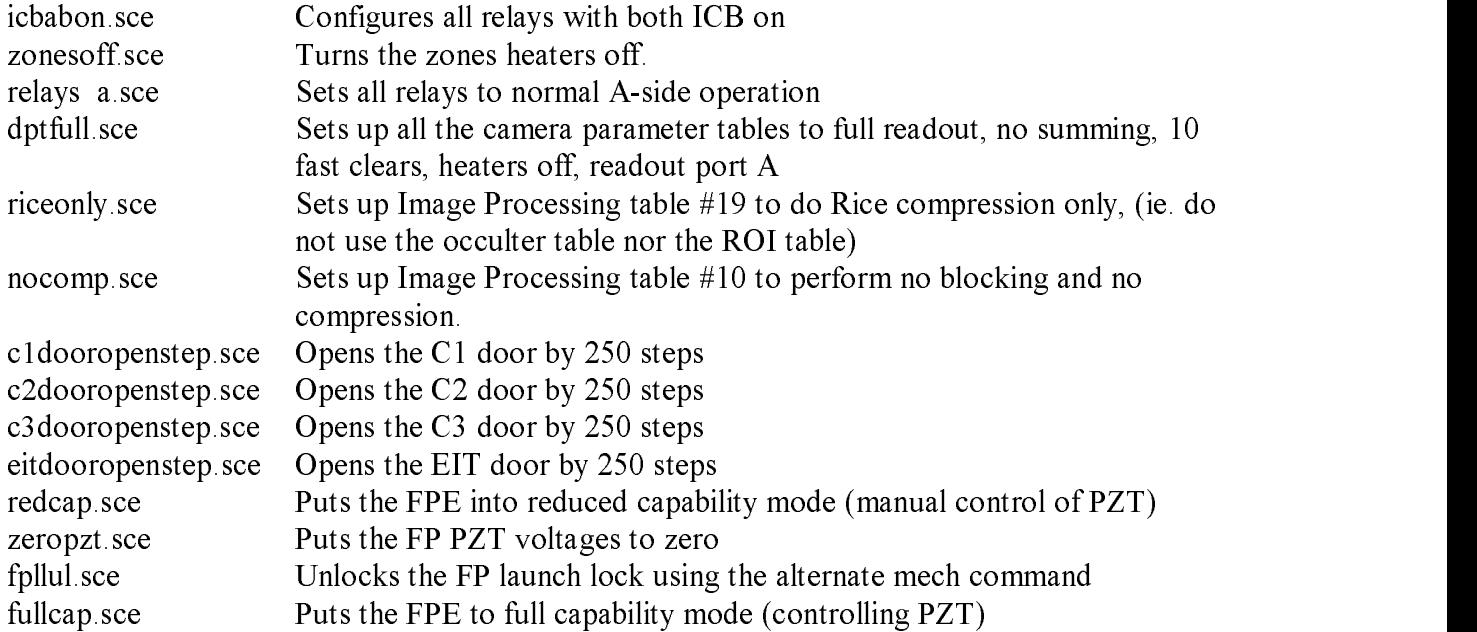